# **Módulo de analítica de aprendizaje y analítica visual para la Plataforma Educativa ZERA**

Tesis presentada en opción al título de Máster en Informática Avanzada

Autora: Ing. Irina Ivis Santiesteban Pérez Tutora: Dra. C. Roxana Cañizares González

La Habana, diciembre del 2016

## *Agradecimiento*

*Agradezco a mi mama y a mi papá Calero, y si en esta tesis tampoco puedo hablar que sepan que son los mejores padres del mundo y que los quiero mucho, les agradezco que sus esfuerzos hayan hecho de mi la profesional que soy hoy en día.*

*Mi agradecimiento más especial es para la personita que ahora tengo a mi lado, la que siempre confió en mí y en que podía lograrlo, la que me apoyó y ayudó para que pudiera crecer profesionalmente, la que me dio fuerza en los momentos que la necesité, gracias mi papito sin ti esto no hubiera sido posible, eres lo mejor que me ha pasado en la vida, por eso te quiero tanto.*

*Agradezco especialmente también a mi tutora Roxana, por seguir batallando conmigo y no rendirse nunca, le agradezco todo lo que hizo por esta investigación, su dedicación y exigencias hicieron de esta tesis la mejor, muchas gracias por haberme guiado en esta etapa importante de mi vida.*

*Agradezco también a todas las personas que trabajaron a mi lado, que pusieron su granito de arena en esta investigación, los especialistas del proyecto, los tesistas, la dirección del centro y la facultad, los profesores de la maestría y de forma especial al profesor Febles que cada vez que lo necesité estuvo ahí para ayudarme.*

*Gracias para todos los que de una forma u otra ayudaron a que este sueño profesional se hiciera realidad, gracias a la Revolución por darme la posibilidad de estudiar y crecer profesionalmente en una universidad como esta, gracias Comandante.*

### *Dedicatoria*

*Dedico la tesis especialmente y en primer lugar a mi mamá y a mi papá Calero que siempre han confiado en mí y en las cosas que puedo lograr como profesional.*

*Se la dedico también a otra personita muy especial para mí, ya desde hace un tiempecito, que se merece todo mi amor y respeto, esta tesis es tan mía como tuya, con todo el amor que hemos construido juntos te la dedico mi papito.*

*Quisiera dedicársela también a mi nueva familia, que han sido excelentes conmigo y que me hace muy feliz que este triunfo también forme parte de sus vidas.*

*Dedico esta tesis también a nuestro Comandante en Jefe Fidel Castro Ruz, tus ideas hicieron de esta universidad la mejor, me siento orgullosa de haberme graduado y crecido tanto como profesional en esta universidad tuya.*

## *Declaración jurada de autoría*

Por este medio declaro que yo Irina Ivis Santiesteban Pérez, con carné de identidad 88011210274, soy la autora principal del resultado que expongo en la presente investigación titulada "Módulo de analítica de aprendizaje y analítica visual para la Plataforma Educativa ZERA", para optar por el título de máster en Informática Avanzada.

Autorizo a la Universidad de las Ciencias Informáticas a hacer uso de la misma en su beneficio, así como los derechos patrimoniales con carácter exclusivo.

Finalmente declaro que todo lo anteriormente expuesto se ajusta a la verdad y asumo la responsabilidad moral y jurídica que se derive de este juramento profesional. Y para que así conste, firmo la presente declaración jurada de autoría en La Habana a los \_\_\_ días del mes de \_\_\_\_\_\_\_\_\_\_ del año\_\_\_\_\_\_.

Firma de la autora

### *Resumen*

Las instituciones educativas han adoptado Sistemas de Gestión de Aprendizaje para apoyar el proceso de enseñanza – aprendizaje. La Plataforma Educativa ZERA, es un Sistema de Gestión de Aprendizaje desarrollado en la Universidad de las Ciencias Informáticas. ZERA cuenta con un sistema de reportes conformados por tablas para mostrar los datos que se generan en ella, pero la forma en que se muestra la información hace que sea engorroso realizar un seguimiento de la evolución del estudiante. Los profesores que interactúan con la plataforma requieren de nuevos métodos analíticos que hagan posible comprender y analizar a partir de visualizaciones interactivas el aprendizaje que en ella se lleva a cabo, como las técnicas de analítica de aprendizaje y analítica visual. La evaluación de los estudiantes en la misma ya no debe basarse únicamente en las calificaciones sino también en el análisis de los datos ocultos que en ella se generan. Por tal motivo se propone un módulo que integra técnicas de analítica de aprendizaje y analítica visual que facilitan al profesor el seguimiento de la evolución del estudiante en un curso teniendo en cuenta su interacción con las actividades y recursos de la Plataforma Educativa ZERA. El módulo está implementado con la librería Flot para representar todos los gráficos y la librería jqCloud para la creación de nubes de palabras. La solución fue validada por el método cualitativo grupo focal y la técnica de Iadov para medir el grado de satisfacción de los usuarios respecto al módulo propuesto. Además, con la realización de las pruebas funcionales se validó la calidad de la solución desarrollada y con la aplicación del estudio de casos, la utilidad de la misma.

**Palabras claves**: analítica de aprendizaje, analítica visual, seguimiento de la evolución y sistema de gestión de aprendizaje.

### *Abstract*

Educational institutions have adopted Learning Management Systems to support the teaching - learning process. The ZERA Educational Platform is a Learning Management System developed at the University of Computer Science. ZERA has a system of reports made up of tables to show the data generated in it, but the way the information is displayed makes it cumbersome to keep track of student evolution. Teachers who interact with the platform require new analytical methods that make it possible to understand and analyze the learning that takes place in interactive visualizations, such as learning analytics techniques and visual analytics. The evaluation of the students in the same no longer should be based only on the qualifications but also in the analysis of the hidden data that they generate. For this reason, a module is proposed that integrates analytical techniques of learning and visual analytics that facilitate the teacher to follow the evolution of the student in a course taking into account their interaction with the activities and resources of the ZERA Educational Platform. The module is implemented with the Flot library to represent all the graphics and the jqCloud library for the creation of word clouds. The solution was validated by the qualitative focus group method and the Iadov technique to measure the degree of satisfaction of the users with respect to the proposed module. In addition, the performance of the functional tests validated the quality of the solution developed and with the application of the case study, the utility of the same.

**Keywords**: Analytical learning, visual analytics, evolution tracking and learning management system.

# *Índice*

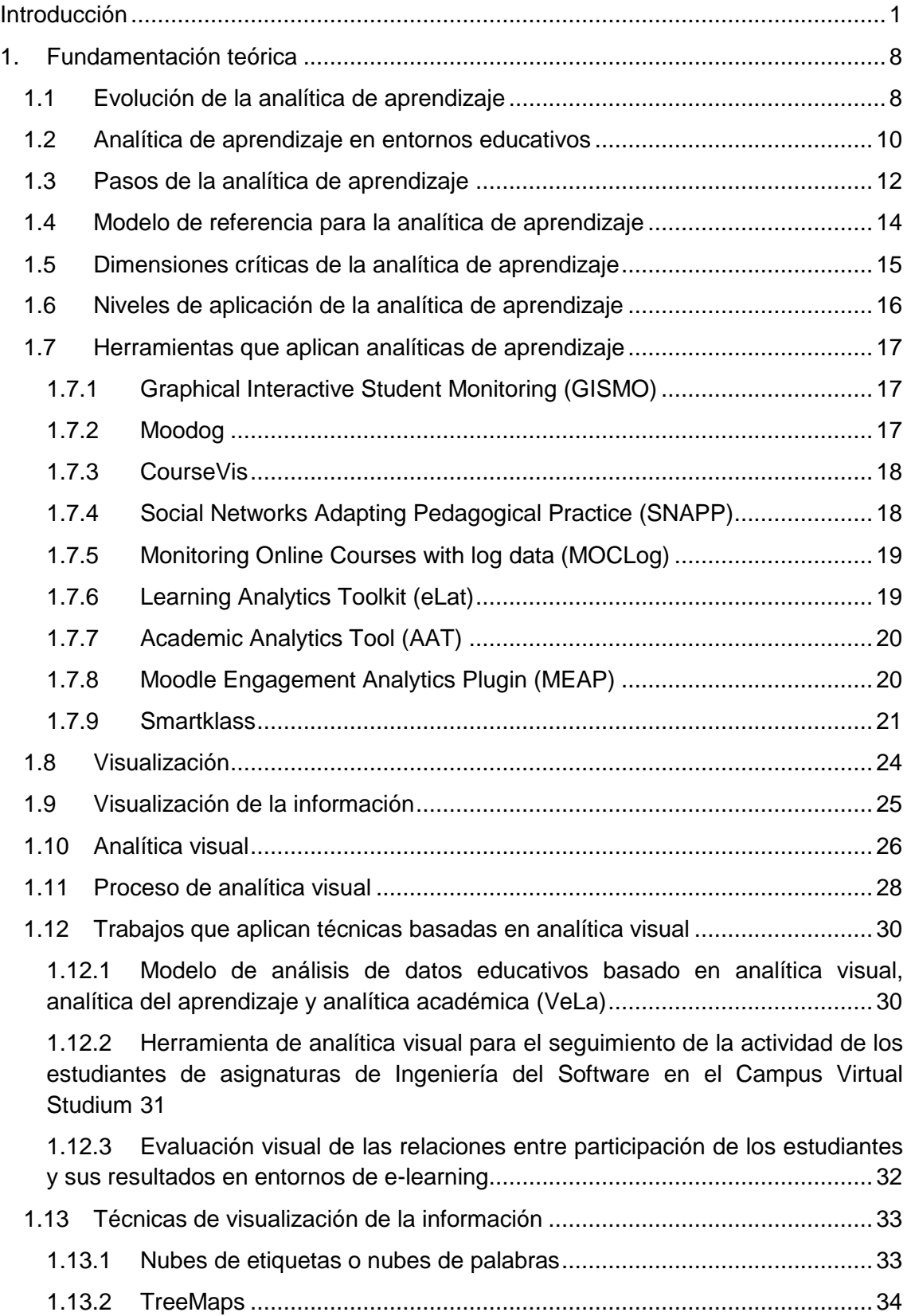

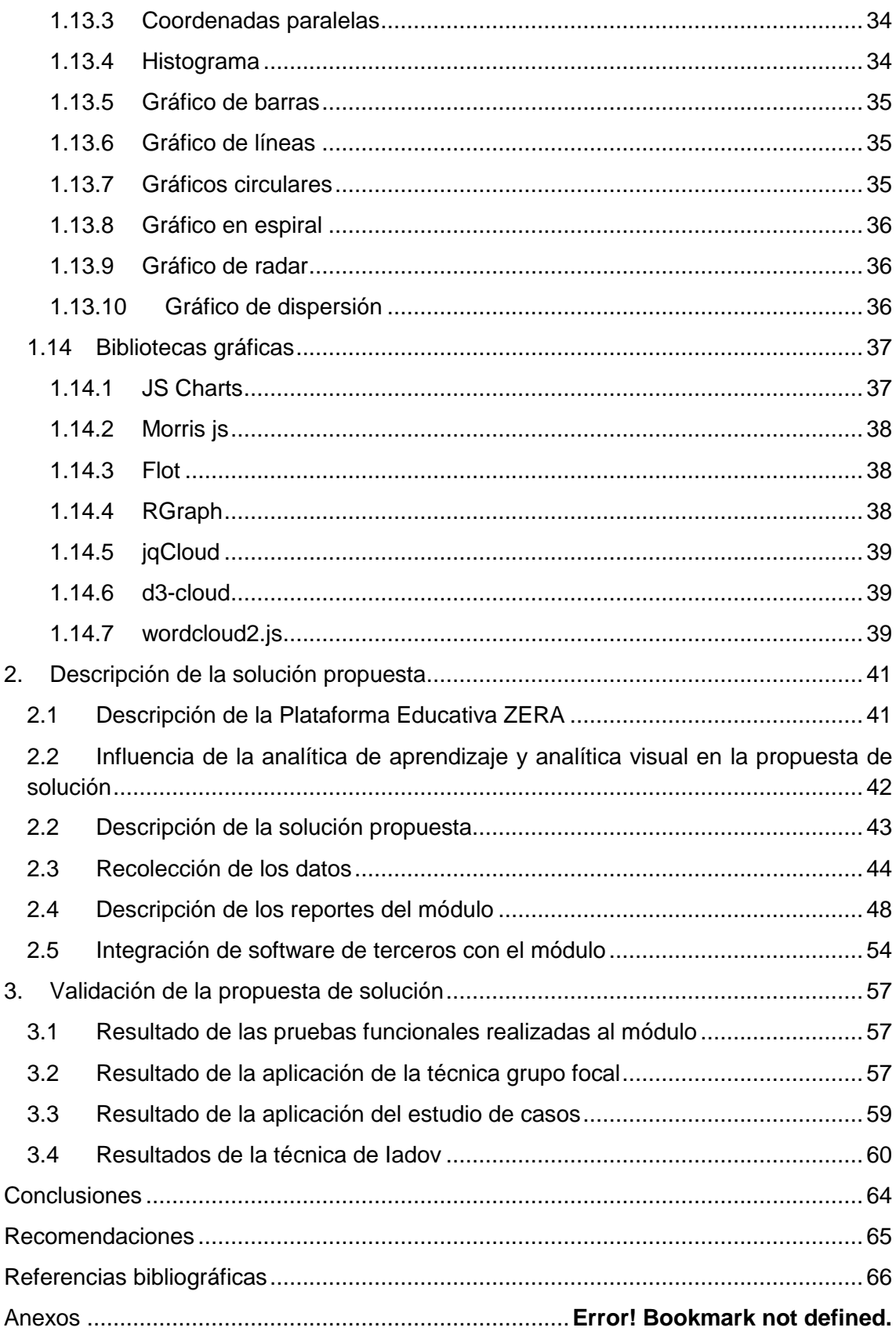

# *Índice de figuras*

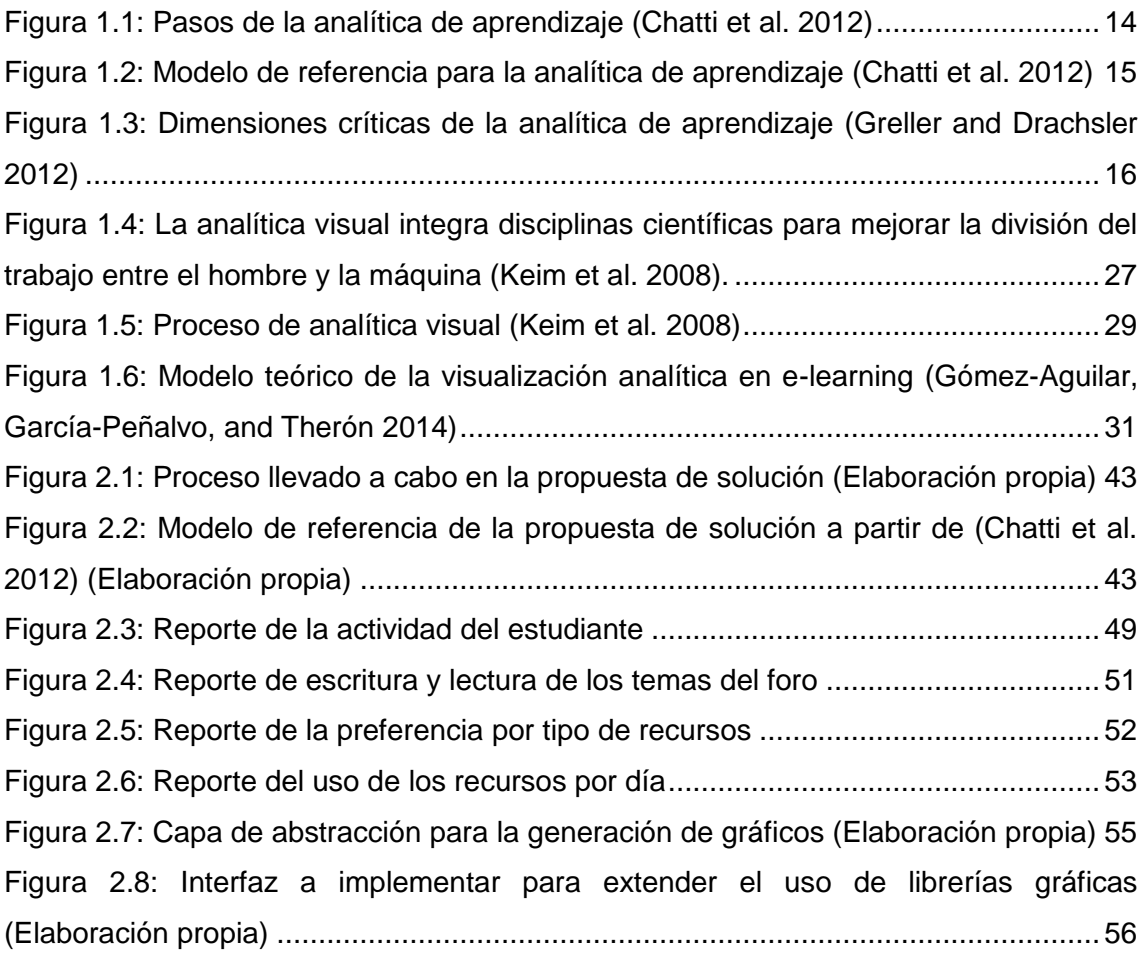

# *Índice de tablas*

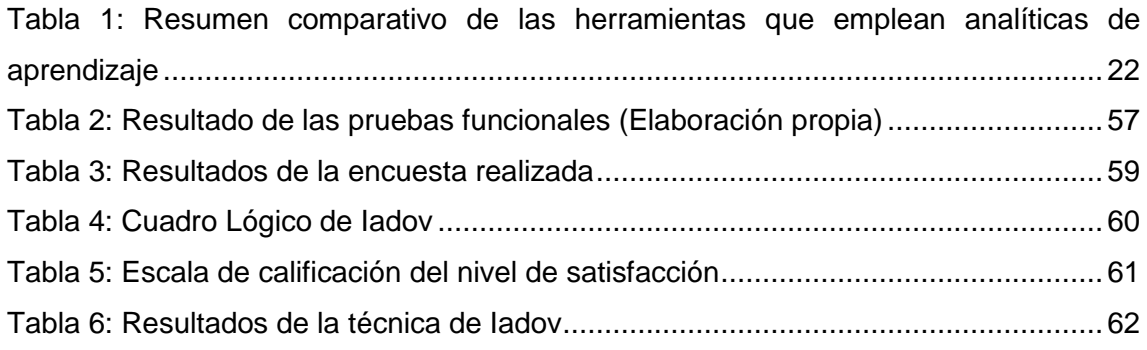

# *Introducción*

<span id="page-9-0"></span>Las instituciones académicas actuales han adoptado entornos educativos como los Sistemas de Gestión de Aprendizaje (LMS por sus siglas en inglés: *Learning Management System*), siendo estos los más usados en el contexto de la educación (Wexler et al. 2008) (Espinoza 2009). En estos sistemas los profesores pueden distribuir entre sus estudiantes diferentes recursos y actividades que éstos pueden realizar con la finalidad de estudiar, aprender y avanzar en su desarrollo académico.

Según (Clarene et al. 2013): *"un LMS es un software instalado generalmente en un servidor web (puede instalarse en una intranet), que se emplea para crear, aprobar, administrar, almacenar, distribuir y gestionar las actividades de formación virtual (puede utilizarse como complemento de clases presenciales o para el aprendizaje a distancia)".*

Los LMS son plataformas educativas que se basan en los principios del aprendizaje colaborativo. Se emplean para administrar, distribuir y controlar las actividades de formación presencial y no presencial, de una institución u organización. Sus principales funciones son: gestionar usuarios, recursos, materiales y actividades de formación, administrar el acceso, controlar y dar seguimiento al proceso de aprendizaje, realizar evaluaciones, generar informes, gestionar servicios de comunicación como foros de discusión, videoconferencias, entre otros (Clarene et al. 2013).

Estos entornos virtuales tienen la gran ventaja de que registran las acciones de los usuarios, generando un gran volumen de datos, que analizándolos, se puede realizar el seguimiento del proceso de enseñanza-aprendizaje para poder implementar las intervenciones oportunas en función de los objetivos establecidos (Mostow et al. 2005). Conforme el estudiante avanza, el sistema va almacenando cada vez más información: los recursos que visita, las calificaciones en las actividades, el tiempo que dedica al estudio del contenido, la participación en actividades colaborativas, entre otras. Al realizar las actividades y consultar los recursos, el estudiante interactúa con el sistema y se van guardando datos útiles que pueden ser usados para distinguir las fortalezas y debilidades de cada uno, así como sus intereses, lo que ya sabe, lo que le queda por dominar, incluso en qué momentos del día asimila mejor los contenidos.

Los LMS usualmente ofrecen paquetes básicos de información estadística que resultan ser los módulos funcionales menos utilizados por los usuarios (Dawson and Mcwilliam 2008), posiblemente porque la representación de los datos es poco adecuada al propósito y contexto pedagógico en el cual se utilizan estas herramientas (Romero and Ventura 2010).

Este problema ha motivado el interés de instituciones, docentes e investigadores a buscar alternativas que permitan una mejor forma de analizar los datos, una de estas alternativas son las analíticas de aprendizaje (en inglés, *Learning Analytics*). Esta agrupa diversos métodos de análisis y representación de datos que provienen de un contexto educativo (Siemens and Long 2011) (Ferguson 2012) (L. Johnson et al. 2013). Las herramientas que utilizan analíticas de aprendizaje procesan datos, analizan estadísticas, generan informes de uso y proporcionan a profesores y estudiantes información sobre las interacciones del estudiante y de su progreso en el entorno.

Dentro de las herramientas que utilizan analíticas de aprendizaje en LMS se pueden citar las siguientes:

- *Graphical Interactive Student Monitoring* (GISMO): herramienta de monitoreo y seguimiento de los estudiantes en cursos en línea (Riccardo Mazza and Milani 2004).
- $\checkmark$  Moodog: herramienta que permite el seguimiento de las actividades online realizadas por el estudiante (H. Zhang et al. 2006).
- CourseVis: herramienta que utiliza técnicas de visualización de información para obtener los datos de seguimiento de los estudiantes, procesarlos y general una representación gráfica a los profesores de los aspectos sociales, cognitivos y de comportamiento de los estudiantes a distancia (R. Mazza and V. Dimitrova 2007).
- *Social Networks Adapting Pedagogical Practice* (SNAPP): herramienta que permite a los usuarios visualizar la red de interacciones resultante de la participación en foros de discusión (Dawson, Bakharia, and Heathcote 2010).

El uso de estas herramientas evidencia la tendencia de utilizar analíticas de aprendizaje en LMS. Como se plantea en informes como el de Horizon ya es necesario el empleo de analíticas de aprendizaje en la educación (Larry Johnson et al. 2011), (L. Johnson et al. 2013). El propósito fundamental de las mismas es dar seguimiento al aprendizaje de los estudiantes desde diferentes puntos de vistas, pero siempre teniendo en cuenta la participación de los estudiantes en las actividades y en casi todos los casos la interacción con los recursos del LMS.

Por otro lado existen diferentes enfoques de cómo aplicar la analítica de aprendizaje y dentro de que contextos hacerlo, tal y como se presenta en (Barneveld, Arnold, and Campbell 2012). Algunos estudios se centran en analizar las relaciones intrínsecas entre la interacción de los estudiantes con los LMS y sus resultados académicos (Ramos and Yudko 2008) y otros se centran en las intervenciones, participaciones y tasa de deserción dentro de cursos online (Cocea and Weibelzahl 2007).

Para resolver el problema anterior la analítica de aprendizaje se ha complementado con la analítica visual (en inglés, *visual analytics*). La analítica visual facilita la comprensión de los datos generados en los LMS y propicia el esclarecimiento del conocimiento oculto.

Según (James J. Thomas and Kristin A Cook 2005) *"la analítica visual es la ciencia del*  razonamiento analítico facilitado por interfaces visuales interactivas". La analítica visual es un área emergente de la investigación y su práctica tiene como objetivo apoyar el razonamiento analítico a través de interfaces visuales interactivas (J. J. Thomas and K. A. Cook 2006). Para (Keim et al. 2010) *"la analítica visual combina técnicas de análisis automatizados con visualizaciones interactivas para crear un proceso de comprensión, el razonamiento y la toma de decisiones eficaces, basados en conjuntos de datos muy grandes y complejos".*

La analítica visual junto con la analítica de aprendizaje permite obtener información sobre el rendimiento de los estudiantes. Ambas plantean nuevas formas de evaluación basadas en el análisis de información educativa, que sean capaces de medir y cuantificar la cantidad de trabajo, así como el número y la calidad de las habilidades que han adquirido los estudiantes en el LMS.

Por todo lo anteriormente mencionado es necesario tener ambas analíticas en las plataformas educativas para facilitar el seguimiento de la evolución de los estudiantes teniendo en cuenta la interacción con la misma. Con la introducción de estas analíticas los LMS pueden brindar a los profesores información clara que le permitan conocer cómo se comportan los estudiantes en el curso, así como tomar las medidas necesarias para mejorar el proceso de enseñanza – aprendizaje.

La Plataforma Educativa ZERA, es un LMS desarrollado en la Universidad de las Ciencias Informáticas. En este LMS se registran todos los datos de la interacción del estudiante con las actividades evaluativas y colaborativas, recursos, contenido y uso de la plataforma en un curso. A pesar de contar con un sistema de reportes que muestra una parte de esta información en forma de tablas, el seguimiento de la

evolución del estudiante dentro del curso es engorroso debido a que se hace difícil analizar las relaciones que se establecen entre los datos, extraer conclusiones, así como determinar que puede influir en el aprendizaje del estudiante. Teniendo en cuenta que la literatura sobre la investigación educativa se ha establecido que el seguimiento del aprendizaje del estudiante es un componente crucial de la educación de alta calidad (Armstrong and Anthes 2001) (Naps et al. 2002) (Dyckhoff et al. 2013) (Wolff et al. 2013) (Tempelaar et al. 2013) (Agudo-Peregrina et al. 2014) es necesario que ZERA cuente con técnicas avanzadas para mejorar este objetivo.

Los profesores que interactúan con la plataforma requieren de nuevos métodos analíticos que hagan posible comprender y analizar la propia plataforma y el aprendizaje que en ella se lleva a cabo. La evaluación de los estudiantes en la misma ya no debe basarse únicamente en los resultados de las actividades, sino en un proceso educativo integral que considere y evalúe otras competencias más allá de las académicas. Los datos ocultos que en ella se generan deben aportar conocimiento nuevo que le permita al profesor ajustar el proceso de enseñanza – aprendizaje del estudiante y darle seguimiento al mismo.

Entre los datos que guardan la plataforma se encuentran las acciones que realiza el estudiante, el tiempo que dedica a cada una de ellas, la calificación en cada una de las actividades, la interacción con los foros, el tiempo que dedica a la realización de los ejercicios, los recursos que visita, el tiempo que está en la plataforma, la hora en la que se conecta, entre otros. Teniendo en cuenta estos datos y el sistema de reporte que tiene la plataforma, no es suficiente para que el profesor pueda llevar un seguimiento profundo de como interactúa y evoluciona el estudiante dentro de un curso. Además, existe otro conjunto de datos que no son procesados en los reportes, que pueden ser empleados por los profesores para conocer si los estudiantes están aprendiendo, en que etapas del curso el estudiante disminuyó o aumentó su rendimiento y cuál es la razón esta variación. También se debe poder analizar las relaciones existentes entre las calificaciones de las actividades, los recursos y tiempo en que el estudiante está en la plataforma respectivamente.

Por lo anteriormente mencionado se puede concluir que la Plataforma Educativa ZERA no cuenta con:

 $\checkmark$  Herramientas que le faciliten al profesor la comprensión de los resultados que alcanzan los estudiantes en la plataforma.

- $\checkmark$  Reportes donde se puedan observar las relaciones que se establecen entre las calificaciones de las actividades, los recursos y el tiempo en que el estudiante está en la plataforma.
- $\checkmark$  Mecanismos factibles que le faciliten al profesor extraer conclusiones sobre el comportamiento del estudiante en la plataforma.
- $\checkmark$  Reportes de sequimiento del estudiante en el curso que le permitan al profesor conocer si sus estudiantes están logrando los resultados pretendidos, si utilizan los recursos y realizan las actividades que el profesor le asigna, conocer el progreso del estudiante, entre otros.
- $\checkmark$  Estadísticas que muestren en qué momentos acceden los estudiantes más a la plataforma, qué uso le dan, cuáles son los períodos de actividad más importantes, cómo se comporta la participación en foros.

La situación descrita anteriormente, permite formular el siguiente **problema científico**: ¿Cómo facilitar el seguimiento de la evolución del estudiante en un curso teniendo en cuenta la interacción con las actividades y recursos de la Plataforma Educativa ZERA?

Por lo que el **objeto de estudio** se corresponde con el proceso de seguimiento de la evolución del estudiante en sistemas de gestión de aprendizaje y el **campo de acción** lo constituyen las técnicas de analítica de aprendizaje y analítica visual para el seguimiento de la evolución del estudiante en sistemas de gestión de aprendizaje.

En correspondencia con el problema planteado el **objetivo general** de la investigación es el siguiente: desarrollar un módulo que integra técnicas de analítica de aprendizaje y analítica visual para facilitar al profesor el seguimiento de la evolución del estudiante dentro de un curso teniendo en cuenta su interacción con las actividades y recursos de la Plataforma Educativa ZERA.

Siendo los objetivos específicos los siguientes:

- $\checkmark$  Construir el marco teórico en que se fundamentan la analítica de aprendizaje y la analítica visual.
- $\checkmark$  Diagnosticar el estado que presentan las herramientas que aplican analítica de aprendizaje y analítica visual en los sistemas de gestión de aprendizaje.
- $\checkmark$  Implementar el módulo de analítica de aprendizaje y analítica visual en la Plataforma Educativa ZERA teniendo en cuenta la interacción de los estudiantes con las actividades y recursos.
- $\checkmark$  Validar la propuesta de solución desarrollada, a través de los métodos definidos en la investigación.

Para lo cual se trazó la siguiente **hipótesis**: el desarrollo de un módulo que integra técnicas de analítica de aprendizaje y analítica visual teniendo en cuenta la interacción con las actividades y recursos de Plataforma Educativa ZERA facilitará al profesor el seguimiento de la evolución del estudiante dentro de un curso.

#### **Entre los métodos científicos utilizados se destacan los siguientes:**

- **Analítico-sintético:** para el estudio de las fuentes bibliográficas existentes referente al tema de investigación, identificando los elementos más importantes y necesarios para dar solución al problema planteado.
- **Inductivo-deductivo:** para el estudio de las herramientas que emplean analítica de aprendizaje y analítica visual, con el objetivo de determinar cuáles son los elementos que componen a estas herramientas y las técnicas que formarán parte de la presente investigación.
- **Histórico-Lógico:** para realizar un estudio de cómo ha evolucionado la analítica de aprendizaje y analítica visual teniendo en cuenta los antecedentes, el estado actual y las tendencias.
- **Análisis documental:** en la consulta de la literatura especializada en las temáticas afines de la investigación.
- **Encuesta:** se utilizó como instrumento para la validación de la propuesta, un estudio de casos para demostrar la utilidad de la solución desarrollada.
- **Grupo focal:** para la validación de la solución propuesta, con el objetivo de comprobar que el módulo de analítica de aprendizaje y analítica visual propuesto facilita el seguimiento de la evolución del estudiante en la Plataforma Educativa ZERA.

Además, se aplica la **Técnica de Iadov:** para conocer el grado de satisfacción de los usuarios con respecto al módulo desarrollado.

La tesis está estructurada en introducción, tres capítulos, conclusiones, recomendaciones derivadas de la investigación, una relación de las referencias bibliográficas y los anexos para facilitar la comprensión de la misma.

En el primer capítulo denominado **Fundamentación teórica** se analizan y exponen los enfoques teóricos, investigaciones y antecedentes con el objetivo de generar el marco teórico para el desarrollo de la investigación.

En el segundo capítulo que lleva por título **Descripción de la solución propuesta** se identifican los datos con los que se va a desarrollar la investigación, y se realiza una

propuesta a partir de los referentes teóricos del capítulo 1. En este capítulo quedan conformadas las diferentes visualizaciones que dan cumplimiento al objetivo planteado en la investigación.

En el tercer y último capítulo, **Validación de la propuesta de solución**, se expone la aplicación de los métodos de validación empleados para comprobar la validez de la investigación, utilizando el método grupo focal para comprobar que el módulo cumple con el objetivo propuesto, la Técnica de Iadov para comprobar la satisfacción de los usuario con respecto a la propuesta desarrollada así como la realización de pruebas funcionales para validar la calidad de la solución desarrollada y la aplicación de un estudio casos para demostrar la utilidad de la misma.

### *1. Fundamentación teórica*

#### <span id="page-16-0"></span>**Introducción**

El estudio de los elementos teóricos que sustentan este trabajo científico tiene gran importancia para la presente investigación, puesto que permiten tener una mejor comprensión de lo que se desea realizar. La cantidad de datos que va recogiendo un LMS por día requiere de nuevas estrategias que permitan aprovechar estos datos en su totalidad. El uso de analíticas de aprendizaje integradas con la analítica visual forma parte de estas estrategias, facilitándole al profesor el seguimiento de los estudiantes dentro de un LMS.

#### <span id="page-16-1"></span>**1.1 Evolución de la analítica de aprendizaje**

En la década de los 70 del siglo pasado, se comenzaron a realizar estudios de cómo sería posible para los profesores, poder analizar todos los datos que un estudiante generaba. En aquellos años todavía las tecnologías de la computación centrada en la educación no tenían tanto auge y no existían herramientas lo suficientemente poderosas para analizar estos datos (Ferguson 2012).

A principio del siglo XXI con el desarrollo de las tecnologías de la información y las comunicaciones y con el surgimiento de nuevas herramientas para la extracción y análisis de los datos, surgen nuevos campos de investigación para el análisis del aprendizaje. Uno de ellos la minería de datos educativa (en inglés Educational Data Mining) y el otro la analítica académica (en inglés Academic Analitycs) (Ferguson 2012).

En la última década se comenzaron a realizar investigaciones para agrupar la disponibilidad de grandes conjuntos de datos, la aparición del aprendizaje en línea y las preocupaciones políticas acerca de los estándares educativos. Además, de aprovechar lo que brinda la minería de datos educativa, pero enfocado también a conocer el contexto en que los estudiantes aprenden (redes sociales) y lo que brinda la analítica académica pero orientado solamente al análisis de la información. Todo esto dio surgimiento a un nuevo campo del análisis del aprendizaje la analítica de aprendizaje (Ferguson 2012).

La unión de la analítica de aprendizaje como un nuevo campo, traía consigo que hubiese grupos separados centrados en cada uno de los desafíos que impulsan la investigación analítica (Ferguson 2012).

- $\checkmark$  La minería de datos educativa se centró en el desafío técnico: ¿Cómo extraer valor de estos grandes conjuntos de datos relacionados con el aprendizaje?
- $\checkmark$  Análisis del aprendizaje centrado en el desafío educativo: ¿Cómo optimizar las oportunidades para el aprendizaje en línea?
- La analítica académica se centró en el desafío político/económico: ¿Cómo mejorar sustancialmente las oportunidades de aprendizaje y los resultados educativos a nivel nacional o internacional?

Las superposiciones entre los tres grupos siguen estando, pero ha habido varios intentos de desambiguar los campos. Long y Siemens (Siemens and Long 2011) se centraron en los significados actuales y futuros, distinguiendo entre las analíticas de aprendizaje, que benefician a los estudiantes y al profesorado y se centran en el nivel de cursos y departamentos y el análisis académico, que benefician a los financiadores, administradores y marketing a nivel institucional, administradores a nivel regional y a los gobiernos y autoridades educativas a nivel internacional. Baepler y Murdoch (Baepler and Murdoch 2010) examinaron las distinciones entre la minería de datos, el análisis académico y la auditoría de los sistemas institucionales. Educause, ha desarrollado sus definiciones de la analítica a lo largo de varios años, ha adoptado una visión a largo plazo, exponiendo un panorama más amplio de la terminología y destacando las variedades de definiciones que han surgido en la última década (Barneveld, Arnold, and Campbell 2012).

A pesar de ser un campo nuevo de investigación sobre el aprendizaje, ha alcanzado gran importancia, impulsado sobre todo por su inclusión en los informes Horizon $<sup>1</sup>$ </sup> elaborados por New Media Consortium<sup>2</sup> y EDUCAUSE Learning Initiative (ELI)<sup>3</sup>. Además, se ha creado una comunidad denominada Society for learning analytics research SOLAR<sup>4</sup>, compuesta por especialistas en el tema, los cuales se reúnen para

1

<sup>&</sup>lt;sup>1</sup> Estudio cualitativo que identifica y describe las tecnologías emergentes con mayor impacto en la enseñanza, el aprendizaje, la investigación y la expresión creativa en el ámbito educativo global. Se centra en tecnologías que aún no tienen un uso integral en la enseñanza pero que poco a poco se incorporan como alternativa.

<sup>&</sup>lt;sup>2</sup> Comunidad internacional de expertos en tecnologías de la educación.

 $3$  Comunidad de instituciones de educación superior y organizaciones comprometidas con el avance del aprendizaje a través de la aplicación innovadora de la tecnología.

<sup>&</sup>lt;sup>4</sup> Sociedad dedicada al estudio de la analítica de aprendizaje (SOLAR). Integrada por personalidades reconocidas en esta área como: Simón Buckingham Shum, John Campbell, Shane Dawson, Erik Duval,

analizar los retos de este campo. Esto ha provocado que en la actualidad su uso se incremente y se desarrollen muchas investigaciones que reflejen su utilidad e importancia.

#### <span id="page-18-0"></span>**1.2 Analítica de aprendizaje en entornos educativos**

Desde que el informe Horizon 2011 (Larry Johnson et al. 2011) identificó la analítica de aprendizaje como una de las tendencias predominantes en el proceso de enseñanza aprendizaje, se han sucedido toda una serie de propuestas para modelar, representar o caracterizar la información utilizada para este fin. En los entornos educativos la analítica de aprendizaje surge de la combinación de dos tendencias de los últimos años: una es el crecimiento en el uso de LMS y la otra es la aplicación de técnicas de minería de datos en procesos de negocio dentro de sistemas de información.

Debido a esto, la analítica de aprendizaje suele confundirse con la minería de datos educativa, a pesar de que son conceptos distintos. Según (Bienkowski, Feng, and Means 2012) la minería de datos educativa desarrolla métodos y aplica las técnicas de la estadística, aprendizaje automático y minería de datos para analizar los datos recogidos durante la enseñanza y el aprendizaje. La minería de datos educativa pone a prueba las teorías de aprendizaje e informa a la práctica educativa. La analítica de aprendizaje aplica técnicas de la informática, la sociología, la psicología, estadística, aprendizaje automático y minería de datos para analizar los datos recopilados durante los servicios educativos y la administración de la educación, la docencia y el aprendizaje. La analítica de aprendizaje crea aplicaciones que influyen directamente en la práctica educativa.

El concepto analítica de aprendizaje abarca la medida, extracción, análisis y reporte de datos relacionado con el estudiante y su contexto, con el propósito de entender y mejorar tanto el proceso como el entorno en el cual ocurre el aprendizaje (Siemens and Long 2011). En (Ferguson 2012) se define como *"la medición, recopilación, análisis y presentación de datos sobre los estudiantes y sus contextos, con el propósito de entender y optimizar el aprendizaje y los entornos en que se produce''*. La analítica de aprendizaje puede resumirse como el análisis automático de datos obtenidos de un contexto o entorno educativo para estudiar el comportamiento de los estudiantes (Phillips et al. 2012).

1

Dragan Gašević, Caroline Haythornthwaite, Ulrich Hoppe, Phil Long, Grace Lynch, Xavier Ochoa, Hiroaki Ogata, Roy Pea, George Siemens, Daniel Suthers, Stephanie Teasley y Alyssa Wise.

El informe Horizon ofrece una definición más completa: *"analítica de aprendizaje se refiere a la interpretación de una amplia gama de datos producidos por y recopilados a*  favor de los estudiantes con el fin de evaluar su progreso académico, predecir el *rendimiento futuro y los posibles problemas puntuales. Los datos se obtienen de las acciones explícitas estudiantiles, tales como completar las tareas y los exámenes, de las acciones tácitas, que incluyen las interacciones sociales, actividades extracurriculares, mensajes en foros de discusión y otras actividades que no son evaluadas directamente como parte del progreso educativo del estudiante"* (Larry Johnson et al. 2011). En el informe del presente año se plantea que: las analíticas de aprendizaje se han desarrollado en tres fases: la primera de ellas describía los resultados, mientras que la segunda los diagnosticaba y en la tercera y actual fase es en la que se predice que ocurrirá en el futuro (Larry Johnson et al. 2016).

Aunque las definiciones realizadas por los autores anteriormente mencionados son diferentes, todas concuerdan en que la analítica de aprendizaje tiene su razón de ser en el análisis de los datos que generan los estudiantes durante el proceso de enseñanza- aprendizaje. Siendo su fin entender, comprender como se desarrolla el aprendizaje dentro de cualquier entorno educativo. Para esta investigación la analítica de aprendizaje permite entender los resultados que alcanza el estudiante en el LMS, recopilando los datos necesarios para dar seguimiento a la evolución del estudiante en el entorno con el objetivo de que los profesores puedan estudiar el comportamiento de los estudiantes.

El objetivo de la analítica de aprendizaje, es el uso de los datos y de cualquier otra observación adicional de la que se pueda obtener información, para tener un impacto directo sobre los estudiantes, los profesores y el proceso de aprendizaje (Siemens and Long 2011).

Entre las investigaciones desarrolladas entorno a la analítica de aprendizaje se definen diferentes herramientas que forman parte de los propios LMS utilizados a la hora de impartir una asignatura (Walsh 2015), o herramientas que permiten combinarse con los propios LMS para ofrecer mayor información (Kitto et al. 2015). También existen algunas que funcionan recogiendo información sobre los distintos entornos educativos entre los que se mueven los estudiantes (Leony et al. 2012) para luego mostrarlas en formas de gráficos.

Desde el punto de vista de los datos que se emplean para aplicar analítica de aprendizaje es amplia la bibliografía a consultar, por lo que a continuación se presentan algunos de los trabajos relacionados con este tema:

- $\checkmark$  (Romero-Zaldivar et al. 2012) utilizan el número de operaciones de subida de eventos y el número de operaciones de actualización de archivos y otros eventos medibles para investigar el desempeño de los estudiantes.
- $\checkmark$  (Agudo-Peregrina et al. 2014) presenta tres diferentes tipologías de interacción existentes en el e-learning y analiza la relación de sus componentes con el rendimiento académico de los estudiantes. Las tres diferentes clasificaciones se basan en los agentes implicados en el proceso de aprendizaje, la frecuencia de uso y el modo de participación, respectivamente.
- En el trabajo de (Muñoz Merino et al. 2014) se tienen en cuenta el número de actividades y recursos educativos y cuántos de ellos han completado los estudiantes en un momento dado. El objetivo principal es ofrecer al profesor una medida sencilla y precisa de la efectividad global de la clase con respecto a actividades y recursos educativos.

Estos trabajos concuerdan en que los datos que se generan del uso de los recursos y la realización de actividades permiten llevar un seguimiento del desempeño de los estudiantes. Ponen a disposición del profesor de una forma sencilla información que le permite tomar acción sobre el rendimiento de los estudiantes. Por tales motivos se propone en esta investigación que la propuesta este sustentada en la visualización de los datos que genera la interacción de los estudiantes con los recursos y la realización de actividades en la Plataforma Educativa ZERA.

Como se pudo apreciar la analítica de aprendizaje ya es parte de los entornos de aprendizaje, fundamentalmente de los LMS. Con ella se obtiene una mayor información del rendimiento de los estudiantes y permiten explicar las causas que influyen en el aprendizaje de los mismos.

#### <span id="page-20-0"></span>**1.3 Pasos de la analítica de aprendizaje**

Los pasos generales de la analítica de aprendizaje son a menudo un ciclo iterativo que generalmente consta de tres etapas como se puede observar en la [Figura 1.1](#page-22-1) (Chatti et al. 2012). Estas etapas, que se describen a continuación, son la recolección de datos y pre-procesado, la analítica y la acción y, por último, el post-procesado de los datos.

 $\checkmark$  Recolección de datos y pre-procesamiento

La primera etapa de la analítica de aprendizaje es la recolección de datos de diferentes entornos y sistemas educativos. Estos datos pueden ser demasiado grandes y/o contener muchos atributos irrelevantes para el estudio y, por tanto, se requiere de un pre-procesamiento de los datos (también llamado como preparación de los datos). Este proceso permite la transformación de los datos en un formato y estructura adecuados para ser usados como datos de entrada en determinados métodos de analítica de aprendizaje (Chatti et al. 2012).

 $\checkmark$  Analítica y acción

Sobre la base de los datos pre-procesados y en el objetivo del ejercicio de análisis, se pueden aplicar diferentes técnicas de la analítica de aprendizaje para explorar los datos con la intención de descubrir patrones ocultos que pueden proveer nuevas pautas para tener una experiencia de aprendizaje más efectiva. Dentro de las técnicas de la fase de analítica, no solo se incluye la visualización y análisis de la información, sino también las acciones que se pueden tomar con respecto a esta información. La adopción de medidas es el objetivo principal de todo proceso de análisis (Chatti et al. 2012). Dentro de las acciones se incluye, el seguimiento, el análisis, la predicción, la intervención, la evaluación, la adaptación, la personalización, la recomendación y la reflexión (Bienkowski, Feng, and Means 2012).

 $\checkmark$  Post-procesamiento

Para lograr la mejora continua del ejercicio de analítica, el post-procesamiento es una pieza fundamental. Este además de refinar el conjunto de datos de salida del proceso puede implicar nuevos datos obtenidos de fuentes externas adicionales, la determinación de nuevos atributos necesarios para la siguiente interacción del proceso y la determinación de nuevos indicadores/métricas. Además de la posible modificación y refinamiento de las variables actuales del análisis o la elección de un nuevo método y/o técnica de analítica (Chatti et al. 2012).

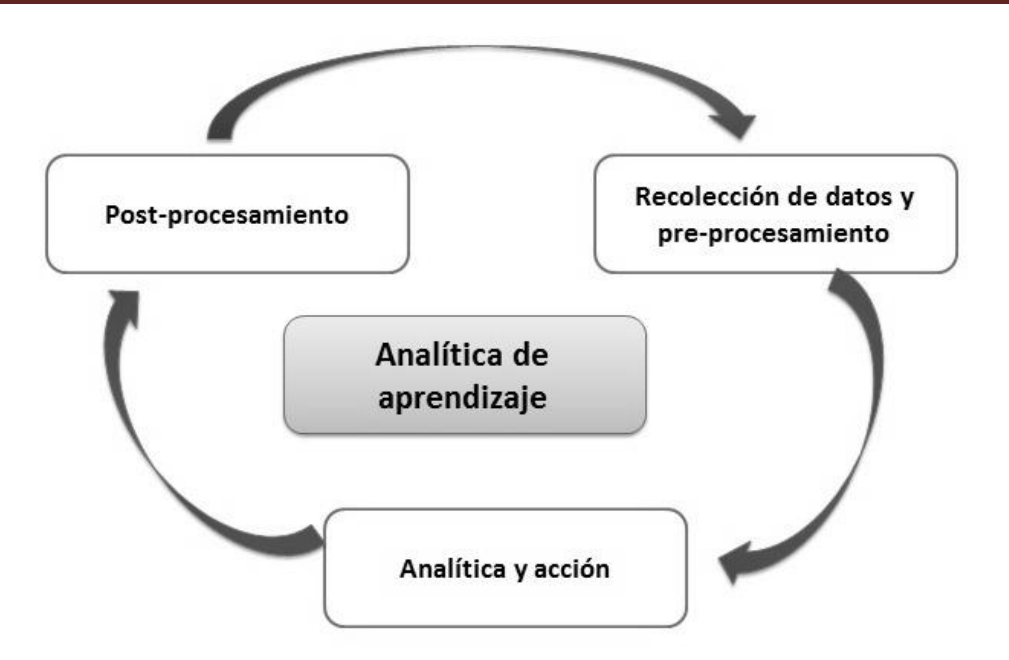

Figura 1.1: Pasos de la analítica de aprendizaje (Chatti et al. 2012)

<span id="page-22-1"></span>Los pasos generales de la analítica de aprendizaje al ser continúo se encuentra en constante mejora. En la presente investigación se tendrán en cuenta cada uno de sus etapas para lograr el cumplimiento del objetivo planteado.

#### <span id="page-22-0"></span>**1.4 Modelo de referencia para la analítica de aprendizaje**

(Chatti et al. 2012) describen un modelo de referencia para la analítica de aprendizaje basado en cuatro dimensiones que identifica diversos retos y oportunidades de investigación en el área de la analítica de aprendizaje en relación con cada dimensión. Como se representa en la [Figura](#page-23-1) 1.2, las cuatro dimensiones del modelo de referencia propuesto para la analítica de aprendizaje son:

- $\checkmark$  *i*, Qué?: *i*, Qué tipo de datos reúne el sistema para su análisis?
- ¿Quién?: ¿Quién participa en el proceso análisis?
- $\checkmark$  *i*. Por qué?: *i*. Por qué se requiere el sistema de análisis de los datos recogidos?
- ¿Cómo?: ¿Cómo funciona el sistema para realizar el análisis de los datos recogidos?

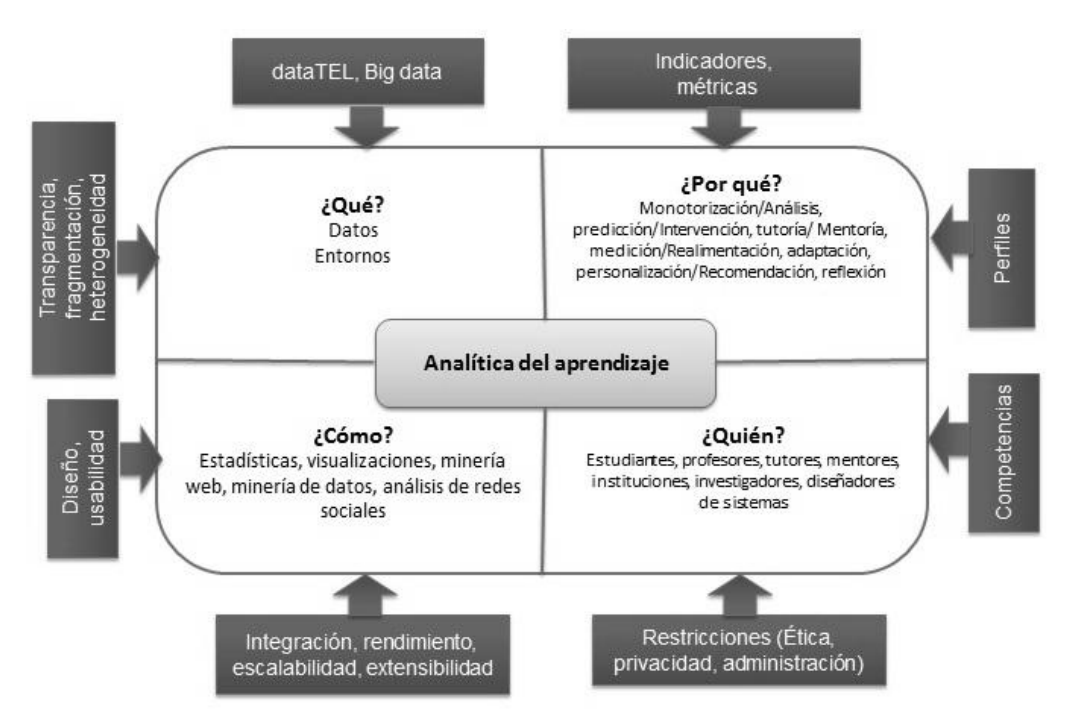

<span id="page-23-1"></span>Figura 1.2: Modelo de referencia para la analítica de aprendizaje (Chatti et al. 2012)

El modelo de referencia permite centrar los elementos esenciales del proceso. En la presente investigación se expondrán las 4 dimensiones según la solución propuesta que se desarrollará.

#### <span id="page-23-0"></span>**1.5 Dimensiones críticas de la analítica de aprendizaje**

Una vez abordado los elementos del proceso de la analítica de aprendizaje y el modelo de referencia, es importante exponer las dimensiones críticas de la analítica de aprendizaje. (Greller and Drachsler 2012) propone 6 dimensiones genéricas [\(Figura](#page-24-1)  [1.3\)](#page-24-1) donde se destacan los participantes, los interesados y las restricciones y responsabilidades para la construcción de la analítica de aprendizaje, estas a su vez están divididas en subcategorías. Estas subcategorías no son fijas es decir pueden ser extendidas. Con este marco los diseñadores responsables de los procesos analíticos no solo implementarán lo que es técnicamente posible hacer y está legalmente permitido, sino que tienen en cuenta de manera integral los resultados de los grupos de interés y, aún más importante, las consecuencias para los interesados, es decir, los usuarios que suministra los datos (Greller and Drachsler 2012).

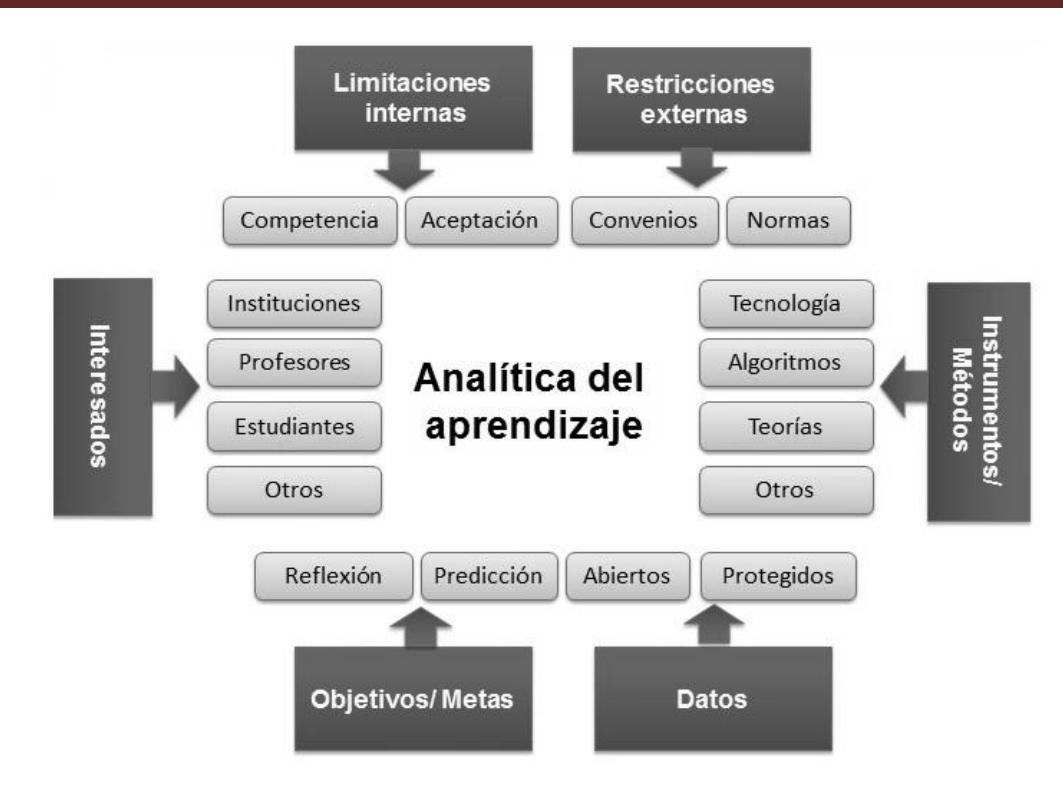

<span id="page-24-1"></span>Figura 1.3: Dimensiones críticas de la analítica de aprendizaje (Greller and Drachsler 2012)

Las dimensiones críticas de la analítica de aprendizaje expresan desde otro punto de vista que elementos intervienen en el proceso. La dimensión *interesados* expresa a quienes va dirigido el resultado del empleo de la analítica de aprendizaje. Los objetivos/metas expresa lo que se pretende lograr con su uso, los datos expresan el tipo de información a mostrar. De esta forma cada uno de los elementos representa aspectos que se deben tener en cuenta cuando se está hablando de analítica de aprendizaje. Para esta investigación se tendrán en cuenta la mayoría de las dimensiones. De la dimensión *interesado* los profesores, de la de *objetivos* la reflexión, de la de los *datos* serán en vez de abiertos y protegidos, explícitos e implícitos y de la de los métodos será el de otro porque se utilizarán las visualizaciones.

#### <span id="page-24-0"></span>**1.6 Niveles de aplicación de la analítica de aprendizaje**

Existe una amplia aceptación de la necesidad de aplicar analítica de aprendizaje para los diversos interesados y a diferentes niveles a través de las instituciones educativas (MacNeill and Powell 2012):

- $\checkmark$  Como predicción de qué estudiantes requieren apoyo y atención especial.
- $\checkmark$  Para cada estudiante individualmente para reflexionar sobre sus logros y los patrones de comportamiento en relación con los demás.
- $\checkmark$  Para apoyar a los profesores a planificar planes de acción con individuos y grupos que lo requieran.
- $\checkmark$  Para el personal docente que busque mejorar las acciones formativas actuales o desarrollar nuevas ofertas curriculares.
- $\checkmark$  Para los administradores institucionales que han de tomar decisiones sobre asuntos tales como la comercialización y la contratación o la eficiencia y las medidas de efectividad.

Para esta investigación el nivel de aplicación al que va a llegar la analítica de aprendizaje es el de apoyar a los profesores, no solo a planificar planes de acción sobre los estudiantes sino también a facilitar la comprensión y el análisis de la interacción de los estudiantes con los recurso y actividades de la plataforma. Fue escogido este nivel porque es el que se ajusta al objetivo que se quiere lograr con la presente investigación.

#### <span id="page-25-0"></span>**1.7 Herramientas que aplican analíticas de aprendizaje**

#### <span id="page-25-1"></span>**1.7.1 Graphical Interactive Student Monitoring (GISMO)**

Según (Riccardo Mazza and Milani 2004) GISMO es un "*sistema interactivo de monitoreo y seguimiento de los estudiantes que extrae datos de un curso en línea en Moodle, y genera representaciones gráficas explorables por los profesores"*.

En GISMO los profesores pueden examinar diversos aspectos de los estudiantes, como la participación en el curso, la lectura de materiales, la presentación de trabajos, entre otros. GISMO proporciona visualizaciones integrales que ofrecen una visión general de toda la clase, lo que permite tener una idea de lo que la clase está haciendo o ha hecho en un período determinado de tiempo. Con esta herramienta los profesores pueden ver si un estudiante ha visualizado un recurso o participado en una actividad específica en un día determinado, así como la cantidad de veces que lo hace. También se puede conocer la participación de los estudiantes en el foro, observando el número de mensajes enviados, el número de mensajes vistos y el número de temas iniciados por cada uno (Riccardo Mazza and Milani 2004).

#### <span id="page-25-2"></span>**1.7.2 Moodog**

Herramienta basada en Moodle que permite el seguimiento de las actividades online realizadas por el estudiante. Tiene dos objetivos fundamentales, proveer a los profesores de una visión de cómo los estudiantes interactúan con los materiales del curso y permitir a los estudiantes comparar su progreso con el de sus compañeros.

Entre las funcionalidades que posee está notificar constantemente a los usuarios sobre nuevos materiales disponibles no visitados por él (H. Zhang et al. 2006).

Moodog provee a Moodle nuevos reportes estadísticos, visualizaciones de resultado que permiten que las comparaciones entre estudiantes sean fáciles, identifica los materiales que no han sido visitado por los estudiantes y a los profesores se le muestra el estado de visita de los recursos por parte del estudiante, dándole la posibilidad de notificarle inmediatamente. Los reportes estadísticos de estudiantes muestran los siguientes datos número de visitas, número de sesiones, tiempo total en la plataforma, número de recursos visitados, número de conversaciones iniciadas en el foro y número de seguidores de un comentario. Mientras que los reportes estadísticos de los recurso muestran el número de estudiantes que lo han visto y cantidad de visitas realizadas al recurso (H. Zhang et al. 2006).

#### <span id="page-26-0"></span>**1.7.3 CourseVis**

Herramienta que utiliza técnicas de visualización de información para obtener los datos de seguimiento de los estudiantes, procesarlos y general una representación gráfica a los profesores de los aspectos sociales, cognitivos y de comportamiento de los estudiantes a distancia. Utiliza las técnicas de gráficos de dispersión e histogramas para mostrar los accesos de los estudiantes al curso. Es una herramienta basada en la plataforma WebCT (Riccardo Mazza and Vania Dimitrova 2003) (Riccardo Mazza 2006) (R. Mazza and V. Dimitrova 2007).

Los aspectos sociales analizan las interacciones entre estudiantes individuales y estudiante profesor en los foros de discusión. Los aspectos cognitivos tienen en cuenta el rendimiento y resultado de los estudiantes en actividades evaluativas. Por último, los aspectos de comportamiento analizan los accesos al sistema y el tiempo total dedicado. CourseVis realiza una representación en tres dimensiones (estudiante, tema y tiempo) de la actividad del foro, la importancia del tema se evidencia a través del tamaño del círculo calculado por la cantidad de seguidores (Riccardo Mazza and Vania Dimitrova 2003) (Riccardo Mazza 2006) (R. Mazza and V. Dimitrova 2007).

#### <span id="page-26-1"></span>**1.7.4 Social Networks Adapting Pedagogical Practice (SNAPP)**

Herramienta que permite visualizar la red de interacciones que resultan de los mensajes y respuestas en un foro de discusión. Las visualizaciones de redes de interacciones en el foro, brindan una oportunidad para que los profesores identifiquen rápidamente los patrones de comportamiento de los usuarios en cualquier etapa del curso (Bakharia, Heathcote, and Dawson 2009) (Dawson, Bakharia, and Heathcote 2010).

Las visualizaciones de redes sociales proporcionan información de quién se está comunicando con quién y a qué nivel. Con SNAPP se puede dar seguimiento a los hilos del foro, identificar estudiantes desconectados, estudiantes de alto y bajo rendimiento, indicar el grado en que una clase se está desarrollando y permitir a los estudiantes comparar sus resultados. SNAPP ha sido desarrollada para extraer todas las interacciones de LMS como Blackboard y Moodle (Bakharia, Heathcote, and Dawson 2009) (Dawson, Bakharia, and Heathcote 2010).

#### <span id="page-27-0"></span>**1.7.5 Monitoring Online Courses with log data (MOCLog)**

MOCLog es un sistema de monitoreo que ayuda al análisis de los logs de Moodle desde un punto de vista didáctico. Está centrado en tres principios: los diferentes niveles de usuarios, el enfoque didáctico y la reutilización de sistemas de monitoreo existente (GISMO) (Riccardo Mazza et al. 2012).

La herramienta muestra un análisis de las actividades educativas de un curso online tanto a estudiantes y profesores como a directores de los programas de estudio y administradores. Monitorea cuanto colabora un estudiante con otros estudiantes, desde dos aristas la observación (lectura de mensajes en el foro y de contenido en la wiki y el chat) y las contribuciones (creación de mensajes y contenido de foro, wiki y chat respectivamente). Además, muestra las interacciones entre profesores y estudiantes individuales. También monitorea los accesos a los recursos, asignaciones y ejercicios que el estudiante ha visto o ha realizado respectivamente, en relación con el tiempo. Muestra reportes de los recursos no vistos y de las asignaciones o ejercicios no realizados (Riccardo Mazza et al. 2012).

#### <span id="page-27-1"></span>**1.7.6 Learning Analytics Toolkit (eLat)**

El conjunto de herramientas de analítica de aprendizaje que permite a los profesores explorar y relacionar el uso de recursos, características, comportamiento de los estudiantes con sus resultados en las tareas asignadas. Ayuda a los profesores a realizar análisis según sus intereses a partir de una interfaz limpia, sencilla y fácil de interpretar (Dyckhoff et al. 2012).

eLat se centra en cuatro aspectos: uso de los recursos por los estudiantes (dividido en total de accesos, los diez mejores recursos, tiempo entre la creación y visualización de estos), uso de la plataforma (cantidad de actividades realizadas, de actividades por día), comunicación (número de comentarios por días, comentarios por estudiantes, los diez mejores temas de foros, número de nuevos temas por respuestas) y desempeño (participación y créditos por ejercicios). Para el análisis de uso de la plataforma, los estudiantes son divididos en tres grupos y representados en un gráfico de barra (muy activo, activo e inactivo) a partir del número de días por semanas que el estudiante este activo en el sistema. Este gráfico permite determinar el incremento o no de usuarios inactivos antes y después de un examen (Dyckhoff et al. 2012).

#### <span id="page-28-0"></span>**1.7.7 Academic Analytics Tool (AAT)**

Esta herramienta provee información valiosa sobre el proceso de aprendizaje de los estudiantes que permite la identificación de materiales de aprendizaje inapropiados y contribuye al diseño de actividades de soporte para el estudiante. Fue desarrolla como un proyecto de analíticas de Moodle pero puede ser usado en Sakai y en Desire2Learn. Su principal objetivo es brindar retroalimentación al estudiante de como aprende y usa los cursos (Graf et al. 2011).

AAT permite a los usuarios decidir con que datos quieren trabajar y que análisis quieren realizar sobre los mismo. AAT asume que cada curso consiste en varios objetos de aprendizaje (materiales de aprendizaje, temas de foro, preguntas, cuestionarios, videos, audios) con los cuales el estudiante interactúa y aprende. La herramienta se centra principalmente en el análisis del comportamiento del estudiante y la relación con los objetos de aprendizaje (Graf et al. 2011).

#### <span id="page-28-1"></span>**1.7.8 Moodle Engagement Analytics Plugin (MEAP)**

La herramienta provee información acerca del progreso del estudiante mediante un rango de indicadores. MEAP proporciona retroalimentación en el nivel de compromiso del estudiante, refiriéndose este compromiso a la realización de las actividades. Facilita a los profesores de una gráfica que representa los estudiantes en riesgo. El propósito de este plugin es mostrarles a los profesores información del estudiante y no toma ninguna acción automáticamente basada en los indicadores, es decir no envía correo, ni notificaciones (Moodle.docs 2012) (Liu et al. 2015).

MEAP sólo puede acceder a los datos de Moodle. Es una herramienta para monitorear el comportamiento de los estudiantes en el LMS, que incluye envío de asignaciones (en tiempo o no), actividad en los foros (si leyó, posteo o respondió) y autenticación en el sistema (cuantas veces, la última vez y el tiempo logueado). Permite la configuración de indicadores de riesgo que pueden ser usados para permitir el acceso del estudiante a la unidad. Muestra reportes por unidad de los estudiantes que están

en riesgo y una explicación de las razones por las que está en ese estado (Moodle.docs 2012) (Liu et al. 2015).

#### <span id="page-29-0"></span>**1.7.9 Smartklass**

SmartKlass es un sistema multiplataforma, de código abierto, que utiliza soluciones de analítica de aprendizaje para generar gráficas, directamente embebidas en el propio LMS (Moodle). Su propósito principal se centra en tres dimensiones: trabajo individual, colaborativo y resultados. Además de revisar la evolución en escalas de bueno, aventajado o con dificultades, envía alertas y mensajes para que el profesor pueda tomar medidas. Como estudiante se puede ver el propio desempeño y compararlo con el grupo (KlassData 2014).

Las ventajas que ofrece SmartKlass a los profesores es que van a tener una nueva dimensión de fácil entendimiento en tiempo real acerca del proceso de aprendizaje de sus estudiantes. Así mismo las ventajas para el estudiante es que pueden acceder a las estadísticas en cualquier momento y ver la evolución de sus cursos, pero sobre todo recibir retroalimentaciones de sus profesores en menor tiempo (KlassData 2014).

Luego de ser analizadas varias de las herramientas que emplean analíticas de aprendizaje se muestra una tabla resumen [\(Tabla 1\)](#page-30-0) los aspectos esenciales para esta investigación.

La presente investigación se basa en el estudio de estas herramientas para confirmar que el seguimiento de las actividades que realiza el estudiante es un aspecto fundamental que se debe tener en cuenta para la propuesta solución. El uso de los recursos en las herramientas estudiadas se tiene menos presente pero también constituye un elemento fundamental en algunas de ellas. Y por último y no menos importante teniendo en cuenta el objetivo con que han sido desarrolladas se propone que la presente investigación este enfocada al seguimiento de la evolución de los estudiantes en un LMS, siendo el que se utilizará en la propuesta solución la Plataforma Educativa ZERA. Ninguna de las herramientas antes analizadas puede ser integrada a ZERA porque están confeccionadas para integrarse con LMS específicos a partir del conocimiento de la estructura de su base de datos. Además, algunas funcionan como un sistema independiente obligando al profesor a acceder a varios sistemas para obtener la información que necesita.

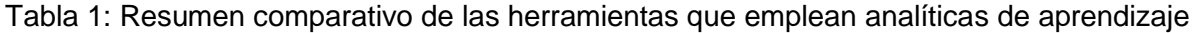

<span id="page-30-0"></span>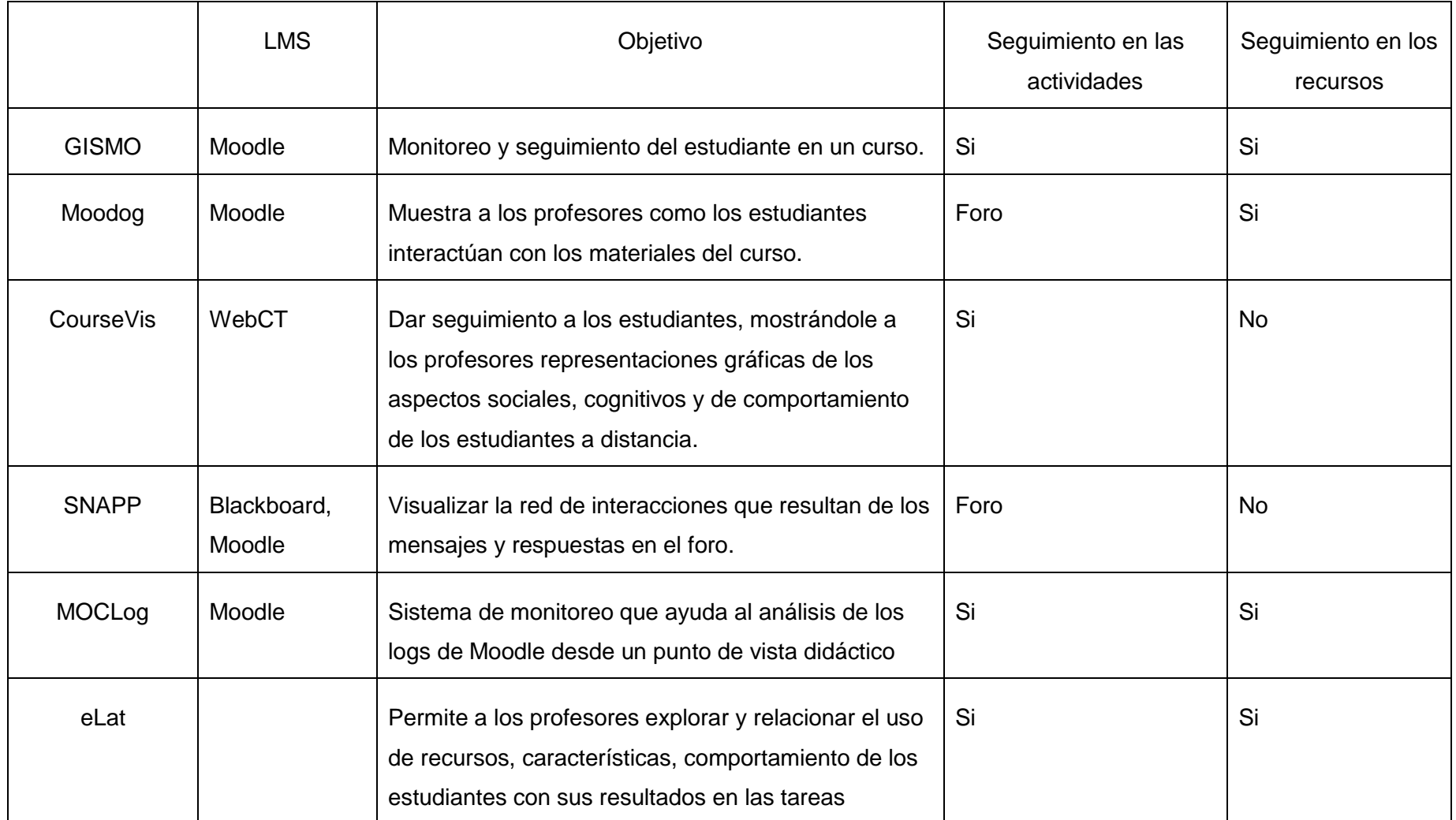

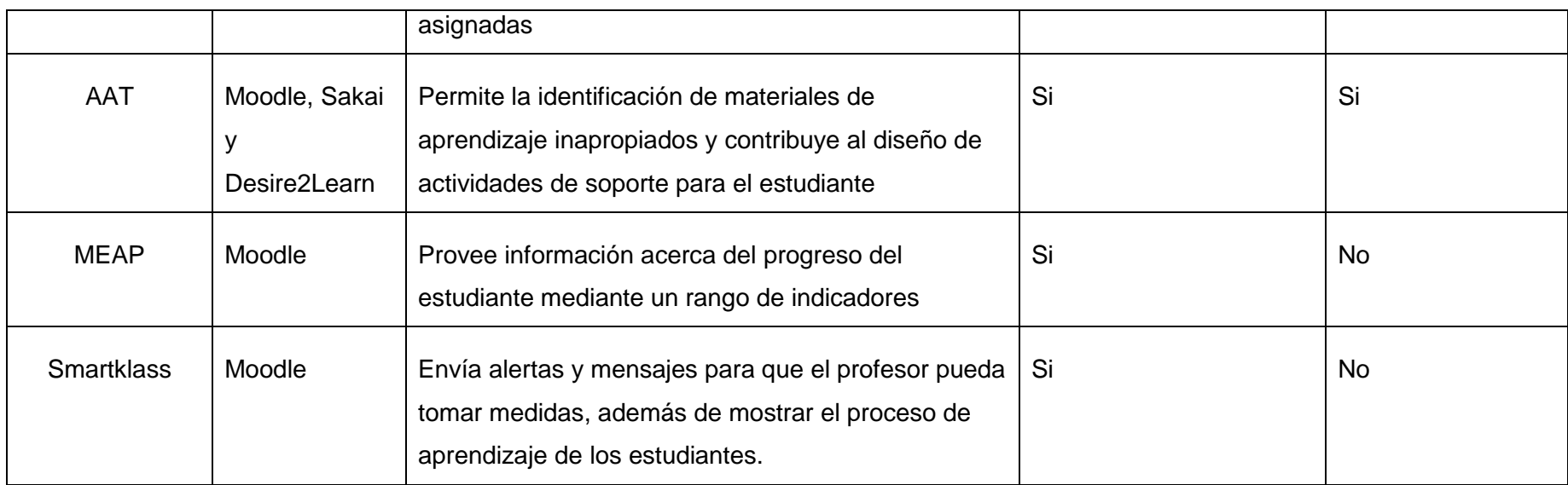

#### <span id="page-32-0"></span>**1.8 Visualización**

Según el diccionario Merriam-Webster Online (Merriam-Webster 2016) la visualización es la *"formación de imágenes visuales, el acto o proceso de interpretar en términos visuales o de puesta en forma visual".*

La Real Academia Española (Española 2016) la define como: *"acción y efecto de visualizar, donde visualizar es representar mediante imágenes ópticas fenómenos de otro carácter".* 

Para (McCormick, DeFanti, and Brown 1987) *"la visualización es una herramienta o método tanto para la interpretación de los datos de imágenes introducidos en un ordenador, como para la generación de imágenes de conjuntos de datos multidimensionales complejos".*

(Spencer 2007) ha observado que existe una diversidad en el uso del término "visualización", algunos autores usan visualización para referirse a dos ideas diferentes, una es a la representación gráfica y la otra al proceso cognitivo de entender una imagen. La visualización es una representación gráfica, que es la mejor en la transmisión de las ideas complicadas en una forma clara, precisa y eficiente (S. K. Card, Mackinlay, and Shneiderman 1999) (Tufte and Weise Moeller 1997).

Teniendo en cuenta los diferentes conceptos de visualización abordados, se puede resumir en que es la representación de datos a partir de imágenes, que pueden ser gráficas que transmitan información de manera más clara para el ser humano.

Los seres humanos tienen capacidades perceptivas notables, que son muy pocos utilizados en los diseños actuales. Los usuarios pueden escanear, reconocer y recordar las imágenes rápidamente, también pueden detectar cambios en el tamaño, el color, la forma, el movimiento o la textura. Así mismo, pueden apuntar a un solo píxel, incluso en una pantalla de megapíxeles, y pueden arrastrar un objeto a otro para realizar una acción (Gómez Aguilar 2015).

Considerando esto, se puede decir que la visualización es una actividad cognitiva, facilitada por las representaciones gráficas externas, a partir de las cuales las personas construye una representación mental del mundo (Ware 2012). En otras palabras, la visualización es el proceso de transformación de los datos, la información y el conocimiento en forma visual, explotando las capacidades del cerebro humano

para procesar significativamente mayor cantidad de información visual (Gershon, Eick, and S. Card 1998).

Entre todos los estímulos visuales, los que agregan el mayor aporte para el conocimiento, y en el período más corto de tiempo, son las representaciones gráficas visuales. Esta es la razón de su gran importancia en el proceso de aprendizaje. La función de los sistemas de análisis visuales en la educación debe abarcar no solo la exposición de la información, sino también, y sobre todo, la transformación de la información en conocimiento. La importancia de la visualización gráfica de la información radica en que permite a las personas analizar de mejor manera las diferentes relaciones de los datos. El diseño de dicha visualización se enfoca básicamente en dos aspectos, los contenidos y el diseño gráfico, para los cuales se deben tener en cuenta las técnicas de visualización adecuadas que se han de utilizar para generar la presentación de la información a los diversos usuarios (Gómez Aguilar 2015).

Como muy bien explica (Gómez Aguilar 2015) en su investigación y con lo que concuerda totalmente la autora de este trabajo las representaciones gráficas visuales tienen significativa importancia para el análisis del aprendizaje de los estudiantes. La visualización a partir de gráficas le permitirá al profesor extraer información oculta y de manera rápida, posibilitando la generación de nuevo conocimiento a partir de la información consultada.

#### <span id="page-33-0"></span>**1.9 Visualización de la información**

Actualmente, los investigadores del lenguaje visual y los diseñadores de interfaces de usuario han desarrollado potentes métodos de visualización de la información (InfoVis del inglés, *Information Visualization*) y, al tiempo que se van integrando con los avances tecnológicos y la finalidad del objeto de estudio (Gómez Aguilar 2015). La visualización de la información busca aumentar el conocimiento humano mediante el aprovechamiento de las capacidades visuales humanas para dar sentido a la información abstracta (S. K. Card, Mackinlay, and Shneiderman 1999).

Según (S. K. Card, Mackinlay, and Shneiderman 1999) la visualización de la información es: *"el uso de representaciones visuales interactivas con el apoyo de los ordenadores, que tienen como objetivo amplificar la cognición".*

(Carlis and Konstan 1998) define a la visualización de información como *"la práctica de mapear conjuntos de datos dentro de medios de comunicación visual con el fin de*  *ayudar a los usuarios en la exploración de estos conjuntos de datos o la comunicación al respecto a los demás".*

Uno de los aspectos más importantes a tener en cuenta en la visualización de la información es escoger adecuadamente la técnica de visualización relevante que se aplique de mejor manera al problema a tratar (Gómez Aguilar 2015). El objetivo de InfoVis es profundizar en los datos o conceptos ocultos. A menudo la información se oculta simplemente por la enorme cantidad de datos disponibles (Medrano, Berrocal, and Figuerola 2012). Los métodos de InfoVis deben ser capaces de hacer frente a los datos que parecen ser al azar, pero aun así contiene información valiosa (Kosara, Hauser, and Gresh 2003).

La idea básica de la exploración visual de los datos es la de presentar los datos en alguna forma visual, permitiendo que los humanos puedan obtener conocimiento, sacar conclusiones, e interactuar directamente con los mismos. Con este tipo de representaciones basadas en grandes cantidades de datos, los usuarios pueden detectar patrones o comportamientos que se deseaban evaluar, como así también descubrir comportamientos y relaciones entre los datos desconocidos hasta el momento (Medrano, Berrocal, and Figuerola 2012).

Teniendo en cuenta el objetivo de la presente investigación, para la autora de la misma la visualización de la información es el empleo de técnicas visuales en entornos educativos con el objetivo de que los usuarios puedan interactuar y extraer conclusiones acerca de lo que ven.

#### <span id="page-34-0"></span>**1.10 Analítica visual**

La analítica visual se desarrolló con la finalidad de apoyar el proceso de razonamiento analítico en sí. La analítica visual integra disciplinas científicas para mejorar la división del trabajo entre el hombre y la máquina; combina el razonamiento analítico (que permite a los usuarios obtener una visión profunda de los datos, para soportar directamente la evaluación, la planificación y la toma de decisiones) con visualizaciones interactivas (Gómez Aguilar 2015).

Según (J. J. Thomas and K. A. Cook 2006) *"la analítica visual (en inglés, visual analytics) es un área emergente de la investigación y su práctica tiene como objetivo apoyar el razonamiento analítico a través de interfaces visuales interactivas"*(J. J. Thomas and K. A. Cook 2006)*.*

Para (Keim et al. 2010) *"la analítica visual combina técnicas de análisis automatizados con visualizaciones interactivas para crear un proceso de comprensión, el razonamiento y la toma de decisiones eficaces, basados en conjuntos de datos muy grandes y complejos"*.

La analítica visual es un acercamiento multidisciplinario de como tomar ventajas de varios campos de investigación relacionados tales como visualización, minería de datos, gestión de los datos, fusión de los datos, estadística y ciencias cognitivas (Keim and L. Zhang 2011).

En resumen, la analítica visual es el área de investigación que utiliza técnicas de visualización para realizar un análisis más detallado de lo que se presenta.

La visualización se integra como núcleo y, en conjunto con otras disciplinas científicas, mejora la división del trabajo entre el hombre y la máquina, combina el razonamiento analítico con visualización interactiva, es decir, representaciones visuales y técnicas de interacción así como técnicas de apoyo a la producción, presentación y difusión de resultados analíticos que comuniquen información en el contexto adecuado para una variedad de audiencias (Keim and L. Zhang 2011).

La analítica visual combina un proceso analítico semiautomático con técnicas de visualización de la información, por tanto, se utilizan las fortalezas del procesamiento de datos electrónicos y las cognitivas del ser humano [\(Figura 1.4\)](#page-35-0). Es decir, integra las capacidades analíticas de la computadora y las habilidades de las personas, lo que permite nuevos descubrimientos y la potestad de las personas para tomar el control del proceso analítico. Propicia el esclarecimiento de conocimiento oculto e inesperado que puede conducir a una innovación beneficiosa y rentable (Gómez Aguilar 2015).

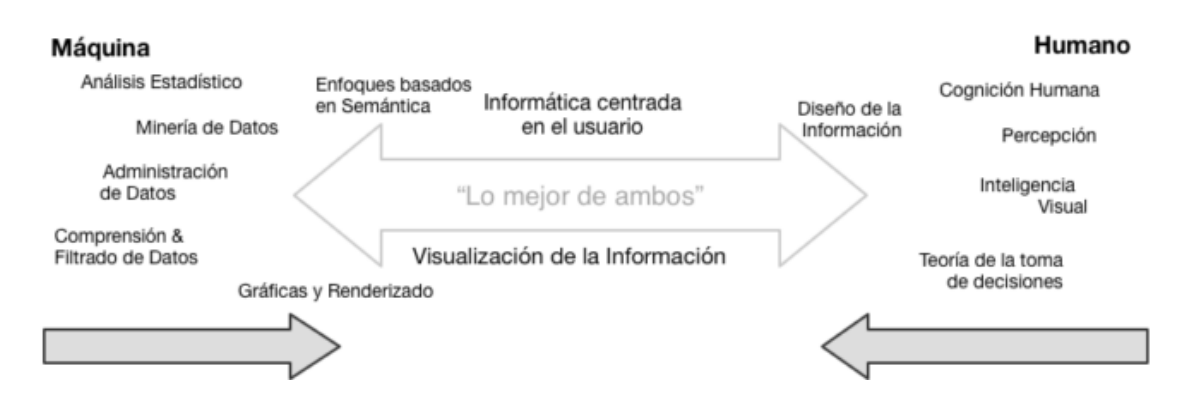

<span id="page-35-0"></span>Figura 1.4: La analítica visual integra disciplinas científicas para mejorar la división del trabajo entre el hombre y la máquina (Keim et al. 2008).
Las herramientas de analítica visual hacen posible obtener un modelo mental de los datos complejos y nuevo conocimiento (Keim et al. 2008) (J. J. Thomas and K. A. Cook 2006). Las herramientas basadas en técnicas de analítica visual explotan las capacidades visuales del ser humano logrando la rápida comprensión de las correlaciones existentes o encontradas en los datos, la comparación de elementos de los datos y la exploración libre a través de las herramientas visuales.

Los siguientes trabajos han aplicado técnicas basadas en analítica visual: (Gibbs, Olexa, and Bernas 2006) presentan un software que representa el esquema temporal de las relaciones en los debates. (Govaerts et al. 2012) presentan en paralelo un histograma y un diagrama de barras que evidencian las diferencias entre los datos. En (Gómez-Aguilar, García-Peñalvo, and Therón 2014) se presenta un modelo de análisis de datos educativos basado en analítica visual, analítica del aprendizaje y analítica académica denominado VeLa. En (Peñalvo et al. 2012) se hace uso de una herramienta de analítica visual para el seguimiento de la actividad de los estudiantes de asignaturas de Ingeniería del Software en el Campus Virtual Studium.

La visualización de la información y la analítica visual han generado numerosas técnicas de visualización en el trabajo de (Schulz, Hadlak, and Schumann 2011) se puede ver una revisión de las técnicas más relevantes.

Como se puede apreciar el uso de la analítica visual se ha generalizado y muchos son los autores que incluyen a la misma en sus investigaciones. La analítica visual integra elementos del software y del ser humano lo que la hace más poderosa para el descubrimiento de información oculta.

#### **1.11 Proceso de analítica visual**

La [Figura 1.5](#page-37-0) ilustra el proceso de análisis visual. En primer lugar, es necesario procesar e integrar fuentes de datos heterogéneas. Las técnicas de análisis automatizadas pueden ser aplicadas para generar modelos de datos originales. Estos modelos se pueden visualizar para su evaluación y refinamiento. Además de comprobar los modelos, las representaciones visuales se pueden abstraer de los datos utilizando una variedad de técnicas de visualización interactiva que son las más adecuadas para el tipo de datos, la estructura y las dimensiones (Keim and L. Zhang 2011).

En el proceso de análisis visual, el conocimiento se puede obtener de la visualización, el análisis automático, así como las interacciones entre la visualización, los modelos y

los analistas humanos. El circuito de retroalimentación almacena este conocimiento de análisis perspicaz en el sistema y ayuda al analista a extraer conclusiones más rápidas y mejores en el futuro. Un aspecto importante del análisis visual es la interacción del usuario: los analistas deben ser capaces de consultar y explorar, a menudo múltiples vistas abstractas de los datos, con retroalimentación rápida, y de la misma manera dirigir el proceso de análisis mediante la modificación de parámetros o la elección de métodos de análisis alternativos (Keim and L. Zhang 2011).

En resumen, en el proceso de análisis visual, el conocimiento se puede obtener a partir de la visualización y el análisis automático, así como mediante las interacciones entre las visualizaciones, los modelos y los analistas humanos. El objetivo de la analítica visual es crear sistemas de software que apoyen el proceso visual de razonamiento analítico. Siguiendo este objetivo se utilizan técnicas y estrategias de visualización de la información y analítica visual (Gómez Aguilar 2015).

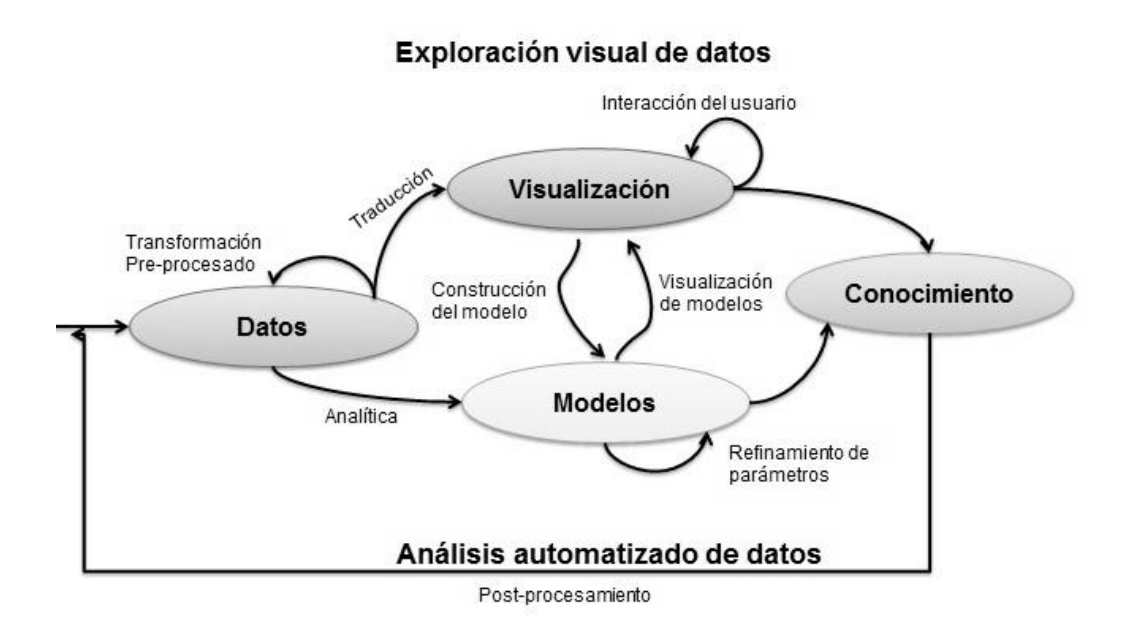

Figura 1.5: Proceso de analítica visual (Keim et al. 2008)

<span id="page-37-0"></span>La generación de conocimiento a partir de la visualización de la información es un elemento importante que da paso a que el proceso continúe. En esta investigación el conocimiento que se genere de las visualizaciones será utilizado por el profesor para la mejora continua del proceso de enseñanza – aprendizaje, aunque también puede ser utilizado para proponer nuevas visualizaciones teniendo en cuento datos que no se habían analizado anteriormente.

#### **1.12 Trabajos que aplican técnicas basadas en analítica visual**

Son varios los autores que han realizados trabajos relacionados con la analítica visual. En la presente sección se realizará una descripción de tres propuestas que tratan de mostrar a partir de la analítica visual lo que ocurre en un entorno educativo, con respecto al estudiante.

#### **1.12.1 Modelo de análisis de datos educativos basado en analítica visual, analítica del aprendizaje y analítica académica (VeLa)**

Herramienta que soporta el pre procesamiento de la información, análisis, visualización e interacción. Además, se utiliza de forma independiente de la versión del LMS, y puede ser utilizada offline, online, en web o como aplicación de escritorio. Está dirigida tanto a estudiantes, como profesores y académicos de una institución educativa. En este trabajo ha sido adaptado para trabajar con Moodle, tiene capacidad de exploración y comparación usando cuatro técnicas de visualización, basadas en líneas de tiempo, nubes de etiquetas, coordenadas paralelas y gráficos de redes sociales (Gómez-Aguilar, García-Peñalvo, and Therón 2014).

La línea de tiempo permite analizar el uso del LMS a través del tiempo, su objetivo es proporcionar una representación compacta de la actividad global del LMS. Las nubes de etiquetas proporcionan un medio para que los usuarios tengan una impresión general de los contenidos y la esencia de lo que se trata. Son una lista de las etiquetas que se muestran en orden alfabético y ponderado visualmente dependiendo de su popularidad, el tamaño de las etiquetas se corresponde con su frecuencia de uso. En las coordenadas paralelas los ejes verticales representan diferentes métricas, siendo cada estudiante una línea horizontal polígona; de igual forma para el caso de los cursos, las métricas serían el promedio de uso de los estudiantes, el promedio de notas de éstos, el número de foros, discusiones, posts, entre otros(Gómez-Aguilar, García-Peñalvo, and Therón 2014).

Los autores de este trabajo definieron un modelo [\(Figura 1.6\)](#page-39-0) que se basa en el modelo de referencia de la analítica de aprendizaje de (Chatti et al. 2012), la teoría del ciclo de analítica de aprendizaje de (Clow 2012) y el proceso de la exploración visual de datos de (Keim et al. 2010) (Keim and L. Zhang 2011), y además toma en cuenta las restricciones y elementos del modelo de dimensiones críticas de la analítica de aprendizaje de (Greller and Drachsler 2012). Por tanto, la aportación teórica principal de la utilización de la analítica visual en el área de la educación es que el proceso de VeLA combina métodos de analíticas automáticas así como visuales exploratorias, que

con una alta interacción disponible para el usuario adoptan la finalidad de obtener nuevo conocimiento de los datos educativos (Gómez-Aguilar, García-Peñalvo, and Therón 2014).

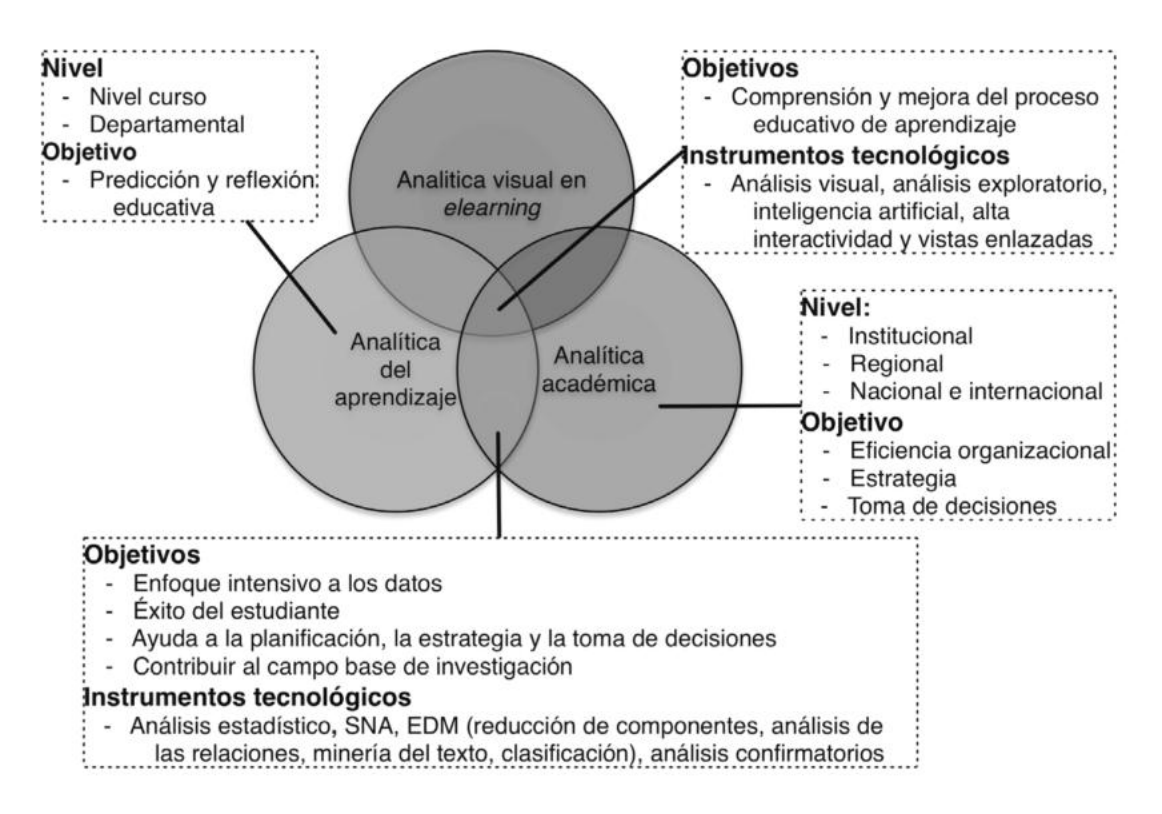

<span id="page-39-0"></span>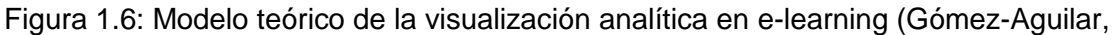

García-Peñalvo, and Therón 2014)

### **1.12.2 Herramienta de analítica visual para el seguimiento de la actividad de los estudiantes de asignaturas de Ingeniería del Software en el Campus Virtual Studium**

Entre las técnicas visuales que se utilizan en este estudio está la denominada Semantic Spiral Timeline (SST)<sup>5</sup>, que permite ser utilizada para analizar el uso y evolución de una plataforma de e-learning a través del tiempo. Ella se emplea para comprobar en qué momentos acceden los usuarios a la plataforma y, por tanto, cuáles son los períodos de actividad más importantes. La visualización se aplica a todas las actividades realizadas en la plataforma, con lo que el profesor puede determinar cuáles son los períodos de actividad más intensos en el desarrollo de una asignatura (Peñalvo et al. 2012).

También se utiliza para determinar qué días son los más activos y las actividades más relevantes realizadas durante estos días. La segunda de las técnicas visuales se

1

<sup>5</sup> Herramienta visual interactiva orientada a la exploración y el análisis de información extra académica que se almacena en las actuales plataformas de e-learning.

denomina Temporal Tag-Cloud (TTC)<sup>6</sup> y está orientada a representar los tópicos más utilizados en los foros de la asignatura como una nube de palabras interactiva, de forma que se puede conocer cómo los estudiantes están usando los foros de la asignatura. La tercera de las técnicas de analítica visual implementada es la denominada Social Network Graph  $(SNG)^7$  que representa el mapa de relaciones, con enlaces, y la frecuencia de las actividades de los estudiantes y profesores, con el tamaño de los íconos, en el mismo grafo (Peñalvo et al. 2012).

#### **1.12.3 Evaluación visual de las relaciones entre participación de los estudiantes y sus resultados en entornos de e-learning**

En este trabajo se utiliza la analítica visual para encontrar una relación entre el rendimiento de los estudiantes y la participación en la plataforma. La participación puede ser detectada a partir de indicadores numéricos, como el número de accesos a la plataforma, el número de mensajes escritos, análisis de contenido de la calidad de los mensajes, la relación entre la lectura y la escritura. En este trabajo se implementa la representación de coordenadas paralelas de un sistema de analítica visual que es capaz de describir las interacciones en entornos en línea (Gómez Aguilar, García Peñalvo, and Therón 2013).

En este trabajo se analizan las siguientes relaciones (Gómez Aguilar, García Peñalvo, and Therón 2013):

- $\checkmark$  La relación entre la frecuencia de acceso a las publicaciones de los foros y la frecuencia de acceso a la lectura de las discusiones con las calificaciones del estudiante.
- $\checkmark$  La relación entre la frecuencia de acceso a recursos de lectura y las calificaciones del estudiante.

La contribución de esta investigación fue demostrar, con el experimento, que existe un patrón de comportamiento entre la participación y las calificaciones del estudiante además de cómo su periodicidad afecta. Ayudar al profesor por medio del reagrupamiento de actividades e ilustrar el grado de participación de los estudiantes, identificar a los estudiantes que sobresalen en la interacción con la herramienta y encontrar las relaciones implícitas entre los participantes en los foros, pero también

1

<sup>&</sup>lt;sup>6</sup> Nubes de etiquetas que son utilizadas para presentar las palabras clave más importantes en un dominio en particular.

 $^7$  Gráfico de redes sociales que se caracteriza por las estructuras en red en términos de nodos (actores individuales, personas o cosas dentro de la red) y los vínculos, aristas o vínculos (relaciones o interacciones) que los conectan.

ayudó a encontrar patrones ocultos (Gómez Aguilar, García Peñalvo, and Therón 2013).

Los trabajos anteriormente mencionados tratan de visualizar lo que ocurre en un entorno de aprendizaje. Aunque cada uno aplica técnicas diferentes todo gira en conocer cómo se comporta el estudiante en la plataforma, es decir tratan de, a partir de la participación de los estudiantes con el entorno sacar patrones de su conducta.

#### **1.13 Técnicas de visualización de la información**

Actualmente, el uso cada vez mayor de las nuevas tecnologías para apoyar el aprendizaje ha fomentado la creación de nuevos mecanismos que ayuden a extraer información que no está disponible a primera vista. La analítica visual se enfoca en proponer y desarrollar innovadores soluciones visuales.

Existen numerosas técnicas de visualización de la información, a continuación serán presentadas las siguientes:

#### **1.13.1 Nubes de etiquetas o nubes de palabras**

La nube de etiquetas proporciona un medio para que los usuarios tengan una impresión general del conjunto de los contenidos y la esencia de lo que se trata. Son una lista de las etiquetas que, por lo general se muestran en órdenes alfabéticos y dependiendo de su popularidad. El tamaño de las etiquetas se corresponde con su frecuencia de uso. Las nubes de palabras pueden evolucionar a medida que los datos asociados cambian a través del tiempo. (Kaser and Lemire 2007) (Millen, Feinberg, and Kerr 2005)

Las nubes de etiquetas conceptualmente se asemejan a los clásicos histogramas, mientras los histogramas se utilizan normalmente para representar las frecuencias de una docena de elementos, las nubes de etiquetas pueden representar las frecuencias de un centenar de elementos, un ejemplo claro es el del trabajo de (Chen et al. 2009). Además, al mostrar etiquetas como hipervínculos, se obtiene la posibilidad de interacción de la cual carecen los histogramas. En el etiquetado la fuente de la etiqueta representa la frecuencia de esta en la colección de elementos a analizar y la coloración y la posición puede ocuparse para atributos como el tema o la temporalidad de cada elemento, modificando la estructura y apariencia de la nube de palabras. (Kaser and Lemire 2007) (Millen, Feinberg, and Kerr 2005)

#### **1.13.2 TreeMaps**

Los TreeMaps son un tipo de visualización ideada a principios de los 90 por Ben Shneiderman, que permite representar jerarquías de forma que se optimiza el llenado del espacio y, además, ver los atributos de la misma e identificar patrones anómalos o propiedades de la jerarquía usando colores. Los TreeMaps son representaciones planas bidimensionales de estructuras de datos jerárquicas, en los que se optimiza el espacio visual rellenándolo u ocupándolo completamente (Montero 2006).

Los TreeMap son representaciones que solucionan el problema del espacio a la hora de representar grandes cantidades de datos con estructuras jerárquicas, llenando el espacio para maximizar el uso de todos los píxeles disponibles, y logrando así representar cantidades grandes de elementos. Los atributos de los datos se asignan a las propiedades de la forma, tamaño y color de los nodos, que comúnmente son rectángulos. Por tanto, los TreeMap son útiles en la visualización de los atributos no textuales, ya que, en los casos de grandes cantidades, la representación se vuelve densa, limitando el espacio libre para las etiquetas de un nodo textual. Los nodos suelen estar dispuestos dentro de su nodo padre de acuerdo a una variedad de algoritmos existentes (Shneiderman and Wattenberg 2001) (Vliegen, Wijk, and Linden 2006), formando generalmente en un rectángulo que contiene a sus nodos hijo y este a su vez a los suyos, generando una granularidad en la representación que refleja la profundidad (Montero 2006).

#### **1.13.3 Coordenadas paralelas**

Las coordenadas paralelas han sido ampliamente utilizadas para el análisis de conjuntos dibujando dimensiones como ejes paralelos y datos del hiperespacio con poli-líneas que conectan sus valores escalares en los ejes. Las coordenadas paralelas pueden representar los datos de N-dimensiones en un espacio de 2 dimensiones. Son una forma común de visualizar los datos de alta dimensión en el espacio limitado y permitir la exploración de las tendencias. Los ejes verticales representan diferentes métricas. Las métricas difieren sobre la base de los datos disponibles. (Inselberg and Dimsdale 1990)

#### **1.13.4 Histograma**

El histograma es una representación gráfica de estadísticas de diferentes tipos. La utilidad del histograma tiene que ver con la posibilidad de establecer de manera visual, ordenada y fácilmente comprensible todos los datos numéricos estadísticos que pueden tornarse difíciles de entender. Hay muchos tipos de histogramas y cada uno se

ajusta a diferentes necesidades como también a diferentes tipos de información. Su función es exponer gráficamente números, variables y cifras de modo que los resultados se visualicen más clara y ordenadamente (Ferrer et al. 2016).

#### **1.13.5 Gráfico de barras**

El gráfico de barras es una forma de representar gráficamente un conjunto de datos o valores, y está conformado por barras rectangulares de longitudes proporcionales a los valores representados. Los gráficos de barras son usados para comparar dos o más valores. Las barras pueden orientarse horizontal o verticalmente. Un gráfico de barras es una forma de resumir un conjunto de datos por categorías (TIBCO 2015).

Existen 3 tipos de gráficos de barras según las series de datos y como están estas representadas (TIBCO 2015):

- $\checkmark$  Gráfico de barras sencillo: Representa los datos de una única serie o conjunto de datos.
- $\checkmark$  Gráfico de barras agrupadas: Representa los datos de dos o más series o conjuntos de datos. Las barras se colocan una al lado de la otra por categoría de la variable para comparar las series de datos.
- Gráfico de barras apilado: Representa los datos de dos o más series o conjuntos de datos. Cada barra representa una categoría de la variable, y se divide en segmentos que representan cada una de las series de datos.

#### **1.13.6 Gráfico de líneas**

Este tipo de gráfico es una serie de puntos conectados entre sí mediante rectas, donde cada punto puede representar distintos valores los cuales son representados en dos ejes. Permiten mostrar tendencias a lo largo de un período de tiempo. No es necesario que el valor del eje X sea el tiempo, sino que se puede usar cualquier dato que se comporte como una función con respecto a la variable en el eje X. Los gráficos de líneas enfatizan el flujo de tiempo y el ritmo del cambio en lugar de la cantidad de cambios. Se pueden usar varias escalas en el eje Y cuando se desea comparar varias líneas con rangos de valor significativamente distintos (TIBCO 2015).

#### **1.13.7 Gráficos circulares**

Gráficos circulares nos permiten ver la distribución interna de los datos que representan un hecho, en forma de porcentajes sobre un total. Pueden verse en dos o en tres dimensiones. Se suele separar el sector correspondiente al mayor o menor valor, según lo que se desee destacar. Se dividen en sectores; cada uno muestra el tamaño de un fragmento de información relacionado. Los gráficos circulares suelen utilizarse para mostrar tamaños relativos de partes de un todo (TIBCO 2015).

#### **1.13.8 Gráfico en espiral**

Estos gráficos representan una simbiosis de dos técnicas y toman las ventajas de ambos; por un lado, las gráficas circulares han demostrado ser útiles para exponer y comparar los comportamientos periódicos en pequeños conjuntos de datos de series de tiempo, y, por otro lado, los gráficos clásicos de puntos, de barras y gráficos de líneas que ya han demostrado ser muy eficaces para el análisis de datos en serie. La estructura circular de espirales permite una fácil detección de los ciclos y la comparación de conjuntos de datos periódicos. Además, la continuidad de los datos se expresa mediante el uso de una espiral en lugar de un círculo (Weber, Alexa, and Müller 2001).

#### **1.13.9 Gráfico de radar**

El gráfico radial también se conoce como gráfico de radar, tabla web, gráfica de araña, mapa de las estrellas o gráfico de telaraña. Un gráfico de radar es un método de visualización de datos multivariados en la forma de un gráfico bidimensional de tres o más variables cuantitativas representadas en ejes a partir del mismo punto central (también llamados radios) (Gutwin and Greenberg 2002).

Cada uno de los aspectos de los elementos de los datos forman ejes individuales que han sido dispuestos radialmente alrededor de un punto central. El valor de cada atributo de cada elemento se representa con un nodo (punto) en el radio (eje), la distancia desde el centro depende del valor de este atributo y la longitud de datos de un radio es proporcional a la magnitud del atributo para el nodo siendo relativo a la magnitud máxima de los atributos a través de todos los valores de los datos. Se traza una línea que conecta los valores de datos para cada nodo generando el gráfico radial que muestra todos los valores de los atributos de un elemento en una sola línea (Gutwin and Greenberg 2002).

#### **1.13.10 Gráfico de dispersión**

Un gráfico de dispersión es una representación de coordenadas numéricas en los ejes X e Y. Los datos se deben incluir en dos o más columnas y deben ser numéricos. La primera columna de datos debe contener los valores del eje X del gráfico, mientras que las demás columnas deben incluir los del eje Y. El contenido de las columnas con los valores del eje Y se representa en forma de varios puntos en el gráfico (Google 2016).

El diagrama de dispersión es una herramienta gráfica que ayuda a identificar la posible relación entre dos variables. Representa la relación entre dos variables de forma gráfica, lo que hace más fácil visualizar e interpretar los datos. Se usan para trazar puntos de datos en un eje vertical y uno horizontal, mediante lo que se trata de mostrar cuánto afecta una variable a otra. Cada fila de la tabla de datos la representa un indicador cuya posición depende de sus valores en las columnas que se establecen en los ejes X e Y. Se pueden usar varias escalas en el eje Y cuando se desea comparar varios indicadores con rangos de valor significativamente distintos. Se puede establecer una tercera variable para que se corresponda con el color o el tamaño (por ejemplo, un gráfico de burbujas) de los indicadores, lo que agregaría otra dimensión más al gráfico (TIBCO 2015).

Para la alcanzar el objetivo planteado en la presente investigación y teniendo en cuenta el estudio realizado sobre las diferentes técnicas de visualización que existen se decidió trabajar en la solución propuesta con las técnicas gráfica de barra, de línea y dispersión, así como con la nube de palabras. Estas técnicas permitirán representar un conjunto de datos a la vez, identificar relaciones entre los datos, realizar comparaciones de los valores, entre otros elementos.

#### **1.14 Bibliotecas gráficas**

Las bibliotecas gráficas son colecciones de clases, funciones y otros elementos de software que brindan interfaces para la visualización de información en aplicaciones informáticas. A continuación se exponen bibliotecas para la generación de gráficos.

#### **1.14.1 JS Charts**

JS Charts es una librería para la generación de gráfico en JavaScript. Con JS Charts dibujar gráficos es una tarea simple que sólo utiliza secuencias de comandos del lado del cliente (es decir, realizada por el navegador web). No se requieren plugins adicionales o módulos del servidor. JS Charts permite crear gráficos de barras, circulares y de líneas simples (Demiurgu et al. 2016).

Sus principales características pueden resumirse de la siguiente forma (Demiurgu et al. 2016):

- $\checkmark$  Fácil de integrar.
- $\checkmark$  Personalizable.
- $\checkmark$  Es compatible con la mayoría de los navegadores web.
- $\checkmark$  Compatible con los dispositivos móviles Android e Iphone.
- $\checkmark$  Es gratis.

# **1.14.2 Morris js**

Liberia para la creación de gráficos basado en jQuery, creado por Olly Smith. Es una biblioteca de javascript de código abierto, bajo licencia BSD<sup>8</sup> que permite crear una amplia variedad de gráficos de fácil manejo y usabilidad. Morris permite crear gráficos de barra, paralela, área, línea y pastel. Soporta los principales navegadores web (Internet Explorer, Safari, Chrome y Firefox). También funciona muy bien en los dispositivos móviles, con sistema operativo iOS y Android (O. Smith 2013).

Está construido en la cima de jQuery + Raphaël y muestra los datos a través de gráficos dinámicos e interactivos. Esta librería cuenta con una API muy sencilla que permite definir etiquetas de color, grosor de línea entre otros (O. Smith 2013).

### **1.14.3 Flot**

Es una librería gráfica JavaScript para jQuery, con un enfoque en el uso simple, atractiva apariencia y características interactivas. Fue iniciado por Ole Laursen en una pequeña casa de la web danesa para el desarrollo ágil con Python / Django y jQuery (Laursen 2014).

Se caracteriza por (Laursen 2014):

- $\checkmark$  Funciona con Internet Explorer 6+, Chrome, Firefox 2 +, Safari 3+ y Opera  $9.5 +$ .
- $\checkmark$  Flot soporta gráficos de líneas, puntos, zonas llenas, barras y cualquier combinación de éstos, en el mismo gráfico y hasta en la misma serie de datos.
- $\checkmark$  Puede configurar los puntos en los ejes, la leyenda, el tipo de gráfico, etc.

# **1.14.4 RGraph**

1

Es una biblioteca de JavaScript basado en HTML5, para la creación de gráficos web y es compatible con más de veinte tipos diferentes de visualización. JavaScript y la etiqueta canvas están integradas en todos los navegadores modernos y permiten un dibujo 2D rápido y fácil (Heyes 2016).

<sup>8</sup> Es la [licencia de software](https://es.wikipedia.org/wiki/Licencia_de_software) otorgada principalmente para los sistemas [BSD](https://es.wikipedia.org/wiki/BSD) (Berkeley Software Distribution), un tipo del [sistema operativo](https://es.wikipedia.org/wiki/Sistema_operativo) [Unix-like.](https://es.wikipedia.org/wiki/Unix-like)

Usando la etiqueta <canvas>, RGraph crea estos gráficos dentro del navegador web usando JavaScript, lo que significa que las páginas cargan más rápidas. Esto lleva a los tamaños de página más pequeños, menores costos y sitios web más rápidos. La etiqueta canvas es compatible con todos los navegadores modernos y dispositivos móviles. La API de dibujo RGraph le permite añadir elementos interactivos a sus gráficos, como rectángulos, círculos, polígonos, imágenes y ejes adicionales. También se pueden combinar diferentes tipos de gráficos (Heyes 2016).

### **1.14.5 jqCloud**

jqCloud es un plugin de jQuery de código abierto, que construye nubes de palabras o nubes de etiquetas en forma de nube a partir de un json con las palabras y un número que representa la importancia de cada una dentro de la nube. Fue creado por Luca Ongaro y permite generar HTML puro y CSS válido para crear nubes de palabras y etiquetas (Ongaro 2014).

#### **1.14.6 d3-cloud**

Es una librería que permite crear nubes de palabras usando D3js. Desarrollada por Jason Davies, donde el código está acoplado con la forma de la nube (ángulo, número de palabras). Esta librería permite establecer un conjunto de palabras y tamaños como un par ancho y alto (Davies 2012).

#### **1.14.7 wordcloud2.js**

wordcloud2.js es una biblioteca de JavaScript simple y flexible. Está biblioteca espera dos parámetros, un elemento DOM, que contendrá la nube de palabras y un objeto de opciones que especifica las propiedades de cómo debe aparecer la nube de palabras (Dream 2011).

Las librerías para la generación de gráficos estudiadas comparten de manera general:

- $\checkmark$  La compatibilidad con navegadores modernos gracias al uso de javascript y canvas como tecnología base.
- $\checkmark$  Generación de gráficos de barra, dispersión, línea y área.
- $\checkmark$  Facilidad de integración.

Dado lo anteriormente expuesto se selecciona Flot como librería a utilizar por contar, además, con la posibilidad de, personalizar los símbolos usados por cada punto, su color y tamaño. Esta última funcionalidad es fundamental para el enriquecimiento de las gráficas y mejorar la representación visual de la información recopilada.

Entre las librerías para la creación de nubes de palabras, existe una mayor similitud. Todas permiten la generación de nubes tomando como entradas un conjunto de palabras con sus respectivos pesos, dentro de la nube. Es jqCloud la seleccionada por su facilidad de integración con el framework jquery utilizado en la solución y además, por la estabilidad y madurez de la librería, que cuenta con varias versiones y usuarios que la respaldan.

#### **Conclusiones parciales del capítulo**

Después de un análisis del estado del arte se puede concluir que la analítica de aprendizaje y la analítica visual son técnicas que actualmente son muy utilizadas en los LMS según la bibliografía consultada. La mayoría de las herramientas que se han presentado se centran en el estudiante y las relaciones que establece éste con la plataforma, cuando interactúa con los recursos y realiza actividades. El objetivo de las mismas es que el profesor pueda llevar un seguimiento de la evolución del estudiante dentro de un LMS. Existe una diversidad de técnicas de visualización destacándose los gráficos de dispersión, de línea y de barra que serán los utilizados en la propuesta solución. Para el desarrollo del módulo se utilizará la librería Flot que permite representar toda la información necesaria a partir de sus gráficas y además, porque cuenta con la posibilidad de, personalizar los símbolos usados por cada punto, su color y tamaño. También se utilizará la librería jqCloud para la creación de nubes de palabras por su facilidad de integración con el framework jquery.

# *2. Descripción de la solución propuesta*

### **Introducción**

La selección de los datos con los que se va a realizar esta investigación es un paso importante a llevar a cabo según la bibliografía consultada. Se deben escoger de acuerdo a las necesidades de los profesores, para que contribuyan al seguimiento de la evolución de cada estudiante en el curso. Tanto la forma de visualizarlos como la librería Flot y jqCloud están en correspondencia con el objetivo de la presente investigación.

### **2.1 Descripción de la Plataforma Educativa ZERA**

La Plataforma Educativa ZERA fue desarrollada en la facultad 4 de la Universidad de las Ciencias Informáticas, específicamente en el Centro de Tecnologías para la Formación FORTES. Esta plataforma está conformada por varios subsistemas, entre los que se encuentra el subsistema Curso. Éste está dividido además en los siguientes módulos:

- $\checkmark$  Módulo contenido: cuenta con una estructura capitular semejante al índice de un libro y las páginas que abarcan el contenido de cada elemento de la estructura. Embebido en el contenido se pueden encontrar todo tipo de recursos y ejercicios. Además, se permite agregar apuntes y resaltado al contenido.
- $\checkmark$  Módulo tareas: está conformado por los diferentes tipos de tareas que el profesor le asigna al estudiante. Las mismas están agrupadas en cuestionarios (conjuntos de ejercicios) y evidencias (trabajos independientes).
- Módulo práctica: está conformado por un conjunto de ejercicios y documentos que el estudiante puede realizar en la plataforma para ejercitarse.
- Módulo biblioteca: está conformado por todos los recursos de la plataforma. Se puede visualizar cada recurso, evaluarlo, marcarlo como favorito, buscar semejantes, hacer preguntas y dar respuestas. Además, cuenta con un glosario de término que permite consultar las palabras con dificultad de entendimiento.
- $\checkmark$  Módulo docente: está conformado por todas las actividades que puede realizar el profesor en la plataforma. Se puede registrar la asistencia y evaluaciones, asignar tareas, crear recursos, visualizar el programa de estudio de la asignatura, entre otros elementos.
- $\checkmark$  Módulo portafolio: está conformado por las calificaciones, asistencia y evidencias del estudiante.
- $\checkmark$  Módulo foro: cada curso está conformado por un único foro. Este puede contener diferentes temas de discusión y los comentarios realizados a los mismos.
- $\checkmark$  Módulo reporte: está conformado por diferentes reportes generados a partir de los datos de la plataforma. Estos reportes son de asistencia por grupo, calificación por grupo, de la agenda, del foro, de la mensajería, de avisos, de institución, de control de la institución, del módulo práctica, de horas de uso de la plataforma por grupo, de trazas y de usuarios.

# **2.2 Influencia de la analítica de aprendizaje y analítica visual en la propuesta de solución**

Los pasos que se siguen en la analítica de aprendizaje y el proceso de analítica visual tienen gran similitud, por ello la autora de la presente investigación los integró en su propuesta solución. Como se puede apreciar [Figura 2.1,](#page-51-0) están tanto presentes los pasos de analítica de aprendizaje completo como los elementos de analítica visual (datos, visualización y conocimiento). El primer paso realizado fue el análisis de los datos que pueden ser utilizados (explícitos e implícitos) y el pre-procesamiento de estos datos para su posterior uso. Una vez seleccionados se procede a realizar las diferentes gráficas que permitirán visualizar la información. De estas visualizaciones se puede realizar un análisis de lo que está sucediendo y a su vez permite construir una nueva información respecto a la mostrada. El análisis realizado genera un nuevo conocimiento que puede ser usado tanto para tomar decisiones como para comprender las causas de lo que está sucediendo.

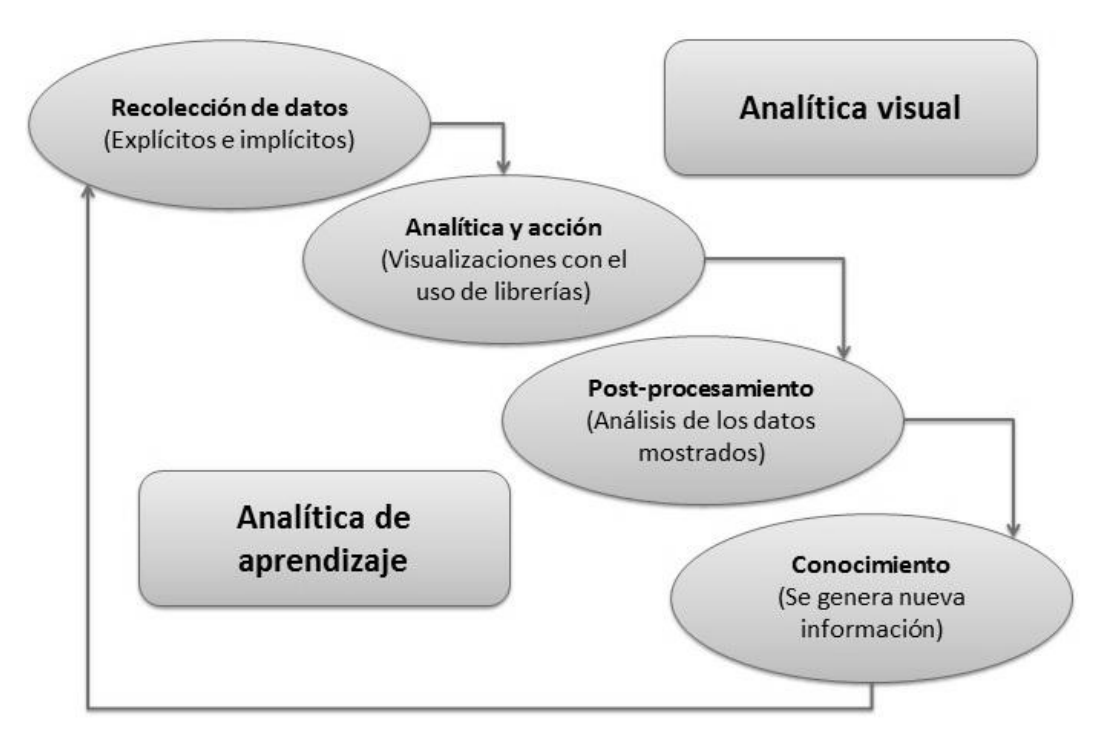

<span id="page-51-0"></span>Figura 2.1: Proceso llevado a cabo en la propuesta de solución (Elaboración propia)

Otro de los elementos que se tuvo en cuenta fue el modelo de referencia de la analítica de aprendizaje. En la siguiente figura queda reflejado su uso.

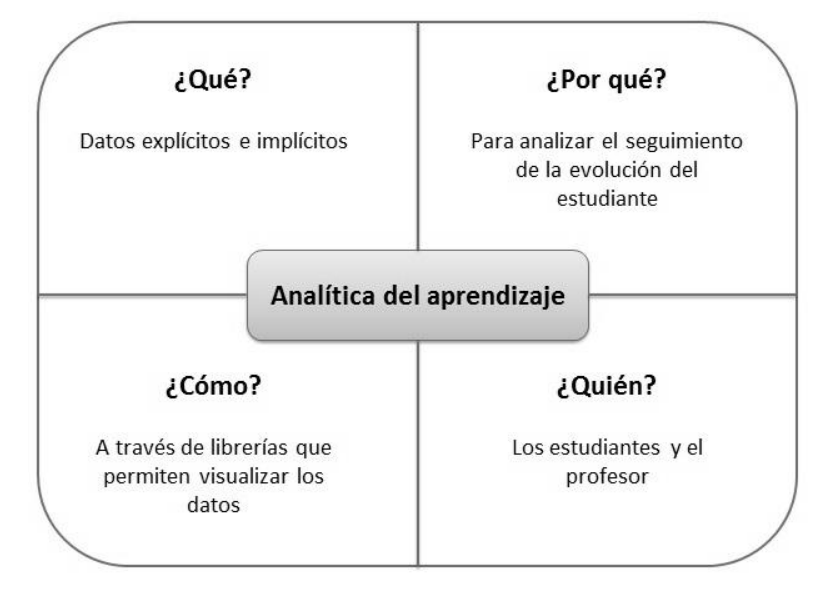

Figura 2.2: Modelo de referencia de la propuesta de solución a partir de (Chatti et al. 2012) (Elaboración propia)

# **2.2 Descripción de la solución propuesta**

La solución propuesta enmarca su alcance en el contexto de curso, de esta forma el profesor puede conocer el estado y evolución de los estudiantes de forma organizada y específica. Se persigue brindar varios niveles de información permitiendo ser consultada en cualquier momento tanto de forma grupal como individual. En general le facilita al profesor llevar un seguimiento de la evolución de cada estudiante a lo largo del curso dentro de la plataforma, dándole la posibilidad de orientar mejor su aprendizaje, tomando las decisiones oportunas según la situación del estudiante en ese momento. Esta solución está sustentada en tres trabajos de diploma, tutoradas por la autora de la presente investigación.

La solución propuesta consiste en la incorporación de un módulo de analítica de aprendizaje y analítica visual conformado por las siguientes secciones:

- $\checkmark$  Sección actividades: conformada por los reportes relacionados con las actividades que puede realizar el estudiante en la plataforma.
- $\checkmark$  Sección recurso: conformada por los reportes relacionados con el uso de los recursos por el estudiante en la plataforma.
- $\checkmark$  Sección relaciones: conformada por los reportes correspondientes a las relaciones que se pueden establecer entre los recursos y las actividades de la plataforma.

Teniendo en cuenta el proceso descrito en la [Figura 2.1,](#page-51-0) a continuación se presentan cada uno de sus pasos.

### **2.3 Recolección de los datos**

Como todo proceso de analítica de aprendizaje y analítica visual lo primero es la selección de los datos. Para ello se muestran todos los datos que guarda la Plataforma Educativa ZERA relacionados con la interacción del estudiante en la misma.

- $\checkmark$  Datos del estudiante: nombre y apellido, edad, sexo.
- $\checkmark$  Datos referentes al contenido: fecha y hora en que el estudiante comienza a estudiar el contenido, fecha y hora en que el estudiante abandona el contenido, elemento del índice que visita, recursos que visita, calificación de los ejercicios.
- $\checkmark$  Datos referentes a las actividades:
	- Cuestionario: título del cuestionario, fecha de comienzo, fecha de fin, complejidad, cantidad de intentos, peso del ejercicio, tipología, tipo de ejercicio, fecha y hora en que el estudiante realiza el ejercicio, calificación.
	- Foro: nombre del tema, fecha de comienzo para comentar un tema en el foro, fecha fin para comentar un tema en el foro, fecha y hora en que el estudiante comenta en el tema, fecha y hora en que el estudiante visita el foro, cantidad de comentarios, calificación.
- Evidencia: nombre de la evidencia, fecha de comienzo, fecha de fin, complejidad, fecha y hora en que el estudiante realiza la evidencia, calificación.
- $\checkmark$  Datos referentes a los recursos:
	- Recurso: nombre del recurso, clasificación del recurso (multimedia, estructural e interactivo), tipo de recurso, fecha y hora en que el estudiante visita el recurso, elemento del índice al cual pertenece el recurso, cantidad de visitas realizadas al recurso. Otros datos del recurso son la evaluación que le han dado los usuarios, si está marcado como favorito, las preguntas y respuestas que tiene asociada.
	- Glosario: cantidad de veces que es visitada una palabra, cantidad de visitas realizadas al glosario por un estudiante.
- $\checkmark$  Datos referentes al uso de la plataforma: fecha y hora en que se conecta el estudiante a la plataforma, fecha y hora de desconexión, cantidad de acciones que realiza el estudiante, tiempo que está en cada uno de los módulos.

Teniendo los datos que se registran en la plataforma (datos explícitos) se deciden escoger aquellos que le brinden al profesor elementos de seguimiento de la evolución del estudiante en el curso, teniendo en cuenta la interacción con las actividades y recursos de la plataforma. Además, se utilizarán otros datos que no están explícitos en la plataforma. Cuando se habla de datos explícitos se hace referencia a los datos que se encuentran guardados en la base de datos de la plataforma y los datos implícitos son aquellos que para obtenerlos se requiere de un cálculo matemático.

A continuación se muestran los datos que se tendrán en cuenta en la propuesta solución:

- $\checkmark$  Nombre y apellidos del estudiante: cadena de caracteres que representa el nombre y apellido que posee un usuario estudiante en la plataforma. Es un dato explícito.
- $\checkmark$  Tiempo en horas que dedica a la visualización del contenido: formato de HH:MM:SS que representa el tiempo que emplea el estudiante en el estudio del contenido de la plataforma y se calcula sumando todos los períodos en que el estudiante ha permanecido en el contenido. Es un dato implícito.
- $\checkmark$  Título del cuestionario: cadena de caracteres que representa el nombre del cuestionario en la plataforma. Es un dato explícito.
- Fecha de comienzo del cuestionario: formato de DD-MM-AAAA que representa la fecha en que el estudiante puede comenzar a realizar el cuestionario. Es un dato explícito.
- $\checkmark$  Fecha fin del cuestionario: formato de DD-MM-AAAA que representa la fecha tope para realizar el cuestionario. Es un dato explícito.
- Complejidad del cuestionario: cadena de caracteres que representa el grado de dificultad del cuestionario. Esta puede ser baja, media y alta. Es un dato explícito.
- $\checkmark$  Tipología de ejercicio: cadena de caracteres que representa el tipo de ejercicio al cual se enfrenta el estudiante cuando realiza un cuestionario. Las tipologías pueden ser: selección simple y múltiple, completar por escritura y desplazamiento, enlazar, ordenar, interacción de gráfica simple y múltiple. Es un dato explícito.
- $\checkmark$  Fecha y hora en que el estudiante realiza el cuestionario: formato de DD-MM-AAAA y HH:MM:SS que representa la fecha y hora que el estudiante dedicó a la realización del cuestionario. Es un dato explícito.
- $\checkmark$  Calificación que obtiene el estudiante en el cuestionario: representa la evaluación alcanzada por el estudiante en el cuestionario y está en correspondencia con la escala de calificaciones del curso. Es un dato explícito.
- $\checkmark$  Fecha y hora en que el estudiante comenta en el foro: formato de DD-MM-AAAA y HH:MM:SS que representa la evaluación alcanzada por el estudiante en el comentario que realizó del tema y está en correspondencia con la escala de calificaciones del curso. Es un dato explícito.
- Fecha de comienzo para comentar un tema en el foro: formato de DD-MM-AAAA que representa la fecha en que el estudiante puede comenzar a comentar en el tema del foro. Es un dato explícito.
- Fecha fin para comentar un tema en el foro: formato de DD-MM-AAAA que representa la fecha tope para comentar en el tema del foro. Es un dato explícito.
- $\checkmark$  Nombre del tema del foro: cadena de caracteres que representa el nombre del tema en el foro. Es un dato explícito.
- $\checkmark$  Cantidad de comentarios que realiza el estudiante a cada tema del foro: es un dato que se calcula, contando cada uno de los comentarios que el estudiante ha realizado en cada tema del foro. Es un dato implícito.
- $\checkmark$  Cantidad de visitas realizadas a un tema: es un dato que se calcula, contando cada uno de las visitas que el estudiante ha realizado en cada tema del foro. Es un dato implícito.
- $\checkmark$  Tiempo en horas que el estudiante dedica al foro: formato de HH:MM:SS que representa el tiempo que emplea el estudiante en el foro del curso y se calcula

sumando todos los períodos en que el estudiante ha permanecido en el foro. Es un dato implícito.

- $\checkmark$  Calificación que obtiene el estudiante en los comentarios del foro: representa la evaluación alcanzada por el estudiante en los comentarios y está en correspondencia con la escala de calificaciones del curso. Es un dato explícito.
- Fecha de comienzo de la evidencia: formato de DD-MM-AAAA que representa la fecha en que el estudiante puede comenzar a realizar la evidencia. Es un dato explícito.
- $\checkmark$  Fecha fin de la evidencia: formato de DD-MM-AAAA que representa la fecha tope para realizar la evidencia. Es un dato explícito.
- $\checkmark$  Complejidad de la evidencia: cadena de caracteres que representa el grado de dificultad de la evidencia. Esta puede ser baja, media y alta. Es un dato explícito.
- $\checkmark$  Fecha y hora en que el estudiante realiza la evidencia: formato de DD-MM-AAAA y HH:MM:SS que representa la fecha y hora que el estudiante dedicó a la realización de la evidencia. Es un dato explícito.
- $\checkmark$  Calificación que obtiene el estudiante en la evidencia: representa la evaluación alcanzada por el estudiante en la evidencia y está en correspondencia con la escala de calificaciones del curso. Es un dato explícito.
- $\checkmark$  Nombre del recuso: cadena de caracteres que representa el nombre del recurso en la plataforma. Es un dato explícito.
- $\checkmark$  Clasificación del recurso: representa el tipo de recurso que puede acceder el estudiante. Este puede ser interactivo, multimedia y estructurales. Es un dato explícito.
- Elemento del índice al cual pertenece el recurso: cadena de caracteres que representa cada uno de los elementos que componen el índice, es una cadena de caracteres. Es un dato explícito.
- Cantidad de visitas realizadas al recurso: es un dato que se calcula, contando cada uno de las visitas que el estudiante ha realizado en cada recurso. Es un dato implícito.
- Evaluación que le han dado los estudiantes al recurso: es un dato numérico que representa la evaluación que alcanza un recurso por los estudiantes. Es un dato explícito.
- $\checkmark$  Si el recurso está marcado como favorito: representa que el recurso se encuentra seleccionado como los favoritos del estudiante. Es un dato explícito.
- $\checkmark$  Cantidad de veces que es visitada una palabra en el glosario: es un dato numérico que se calcula, contando la cantidad de visitas realizadas a las palabras del glosario. Es un dato implícito.
- $\checkmark$  Fecha y hora en que se conecta el estudiante a la plataforma: formato de DD-MM-AAAA y HH:MM:SS que representa la fecha y hora en que el estudiante accede a la plataforma. Es un dato explícito.
- $\checkmark$  Tiempo en horas que permanece el estudiante a la plataforma: formato de HH:MM:SS que representa el tiempo que emplea el estudiante en la plataforma y se calcula sumando todos los períodos en que el estudiante ha permanecido en la misma. Es un dato implícito.

#### **2.4 Descripción de los reportes del módulo**

Teniendo en cuenta el proceso descrito en la [Figura 2.1,](#page-51-0) se presentan a continuación la descripción de las diferentes secciones que conforman el módulo implementado. Para ello se tiene en cuenta la visualización propuesta y como el profesor puede utilizar estas visualizaciones para el análisis de los datos. Lo que provoca que el profesor obtenga nueva información de la interacción del estudiante con las actividades y recursos de la plataforma, lo que se traduce a un nuevo conocimiento que puede ser utilizado para mejorar el aprendizaje del estudiante. Es importante mencionar que el proceso de la solución propuesta se convierte en un ciclo debido a que, a partir del nuevo conocimiento generado se puedan obtener otras visualizaciones que conllevan a que el ciclo comience con la recolección de los datos y así sucesivamente. En esta sección se desarrollan los dos últimos pasos de la solución propuesta *Post-procesamiento* y *conocimiento*. A continuación se describen las secciones de la solución propuesta:

#### $\checkmark$  Sección actividades

Esta sección cuenta con diferentes reportes relacionados con las actividades realizadas por los estudiantes en la plataforma.

Uno de los reportes permite observar el estado de todas las actividades del estudiante [\(Figura 2.3\)](#page-57-0). Para ello se selecciona un estudiante y se muestra la calificación alcanzada por éste en las siguientes actividades: evidencias, cuestionario y el foro. De estas actividades se tienen en cuenta los siguientes datos: nombre de la actividad, tipo de actividad (evidencia, cuestionario y foro), calificación alcanzada, fecha en que se resolvió, fecha en que se orientó, fecha en la que culmina y la complejidad de la actividad.

La representación es mediante un gráfico de líneas, en el cual existen diferentes figuras, tamaños y colores que están en dependencia del tipo de actividad, de la complejidad y del tiempo en que se demoró en hacer la tarea el estudiante respectivamente. Además, se muestra el progreso del estudiante que representa el % de actividades que ha realizado del total de actividades que tenía asignado. En general con esta información el profesor podrá conocer en qué tipos de actividades el estudiante se desarrolla mejor y viceversa, si decae en algún momento, si asimila bien el contenido de la clase, si es finalista, si se está retrasando en el aprendizaje o adelantado, entre otros elementos.

| Página principal          |                                                                                                    |                            |             |                   | Página principal   Administración del aprendizaje   Administración   Contenidos   Recursos |            |                   |                   |                           |                             |
|---------------------------|----------------------------------------------------------------------------------------------------|----------------------------|-------------|-------------------|--------------------------------------------------------------------------------------------|------------|-------------------|-------------------|---------------------------|-----------------------------|
| Actividades<br>Analiticas | Recursos<br>Relaciones                                                                                                    |                            |             |                   |                                                                                            |            |                   |                   |                           |                             |
|                           |                                                                                                    | Actividades del estudiante |             |                   |                                                                                            |            |                   |                   |                           |                             |
|                           |                                                                                                    |                            |             |                   |                                                                                            | Estudiante |                   |                   | Buscar<br>┪               |                             |
|                           |                                                                                                    |                            |             |                   | Estudiante                                                                                 |            | Juan Manso Moreno |                   |                           | $\bowtie$                   |
| 6                         |                                                                                                    |                            |             |                   |                                                                                            |            |                   |                   |                           | Progreso del estudiante 70% |
| 5                         |                                                                                                    |                            |             |                   |                                                                                            |            |                   |                   |                           |                             |
|                           |                                                                                                    |                            |             |                   |                                                                                            |            |                   |                   |                           |                             |
|                           |                                                                                                    |                            |             |                   |                                                                                            |            |                   |                   |                           |                             |
| $\Delta$                  |                                                                                                    |                            |             |                   |                                                                                            |            |                   |                   |                           |                             |
| 3                         |                                                                                                    |                            |             |                   |                                                                                            |            |                   |                   |                           |                             |
| $\overline{c}$            |                                                                                                    |                            |             |                   |                                                                                            |            |                   |                   |                           |                             |
| $\mathbf{1}$              |                                                                                                    |                            |             |                   |                                                                                            |            |                   |                   |                           |                             |
| $\circ$<br>Requisito      | Modelo de diseño<br>Tipos de requisitos                                                                                                    | Enlazar metodologías       | Metodología | Métodos de prueba | Artefactos                                                                                 |            | planificación     | Niveles de prueba |                           |                             |
| Información de ayuda      | * Las figuras representan el tipo de actividad, si es un triángulo es de tipo cuestionario, si es un cuadrado es de tipo foro y si es un circulo es de tipo evidencia<br>* El color representa el tiempo en que se realizó la actividad, si es verde se realizó en tiempo, si es rojo se realizó el último día y si es negro no se realizó<br>* El tamaño de la figura representa la complejidad, si es pequeña es baja, si es mediana es media y si es grande es alta |                            |             |                   |                                                                                            |            |                   |                   | Métricas de mantenimiento |                             |

Figura 2.3: Reporte de la actividad del estudiante

<span id="page-57-0"></span>También se permite realizar el reporte de actividad de forma grupal, a partir de una gráfica de barra que permite conocer el progreso de los estudiantes y el promedio de la calificación por tipo de actividad (**Error! Reference source not found.**).

Para el caso del reporte de la actividad de tipo cuestionario se muestran en una gráfica de dispersión los estudiantes por el eje Y y los ejercicios por el eje X, donde la intercepción es la calificación alcanzada por el estudiante en el ejercicio (**Error! Reference source not found.**). Con esta gráfica se puede observar los ejercicios que tienen mayor dificultad, los estudiantes más rezagados, así como los que sobresalen. Existe otra gráfica de dispersión para conocer en qué fechas los estudiantes realizan los ejercicios, esta gráfica contiene una línea roja en las fechas de exámenes (**Error! Reference source not found.**).

Por último una gráfica de barra que muestra el promedio de la calificación que recibe el estudiante por tipología de ejercicios (**Error! Reference source not found.**). Esto te permite conocer la preferencia del estudiante, que tipos de ejercicios entiende mejor, cuales le son más difíciles de resolver. También el profesor puede comprobar en qué tipos de ejercicios el estudiante obtiene buena calificación y los que les cuentas más trabajo. En función de esto el mismo puede decidir si le pone al estudiante solo ejercicios en el que el estudiante se sienta cómodo o solo tipos de ejercicio en que haya salido mal para que se supere

Para el caso del reporte del foro se muestran varias gráficas. En una gráfica de dispersión se visualiza la cantidad de lecturas realizadas por los estudiantes en los temas en el foro, donde el tamaño del grosor del punto depende de la cantidad de veces que es visitado el tema por el estudiante (**Error! Reference source not found.**). En otro gráfico se muestra la cantidad de veces que escribe el estudiante en el tema del foro, donde también, el tamaño del grosor del punto depende de la cantidad de veces que el estudiante realizó un comentario en el tema y el color rojo representa que el estudiante inicializó determinado tema del foro (**Error! Reference source not found.**). Por último se cuenta en una gráfica resumen [\(Figura 2.4\)](#page-59-0) los 3 elementos anteriormente mencionados, cada uno de estos elementos se representa con una iconografía. Estas representaciones permiten conocer los estudiantes que más participan en cada tema del foro, la relación que existe entre los estudiantes que acceden a los temas del foro y los que realizan comentarios, cuales son los más activos, así como los más rezagados.

# *Capítulo 2*

| Página principal                                                                               |                                           |                      |                              |             |                       |                                                                                                    |                                                        |                            | Página principal Administración del aprendizaje Administración Contenidos Recursos |  |  |
|------------------------------------------------------------------------------------------------|-------------------------------------------|----------------------|------------------------------|-------------|-----------------------|----------------------------------------------------------------------------------------------------|--------------------------------------------------------|----------------------------|------------------------------------------------------------------------------------|--|--|
| Analiticas Actividades                                                                         | Recursos<br>Relaciones                    |                      |                              |             |                       |                                                                                                    |                                                        |                            |                                                                                    |  |  |
|                                                                                                | Escritura y lectura de los temas del foro |                      |                              |             |                       |                                                                                                    |                                                        |                            |                                                                                    |  |  |
|                                                                                                |                                           |                      |                              |             |                       | Tema                                                                                                    |                                                        |                            | Buscar                                                                             |  |  |
|                                                                                                |                                           |                      |                              |             |                       | Estudiante<br>Juan Manso Moreno<br>Martha Pérez Fernández<br>Jose Cordero Rodríguez<br>Julio Medina Rodríguez |                                                        |                            | ×                                                                                  |  |  |
|                                                                                                |                                           |                      |                              |             |                       | Tema                                                                                                    | Requisitos<br>Tipos de requisitos<br>létodos de diseño | Actividades de requisistos | $\boldsymbol{\varkappa}$                                                           |  |  |
| 21<br>20                                                                                       |                                           |                      |                              |             |                       |                                                                                                    |                                                        |                            |                                                                                    |  |  |
| 19<br>18                                                                                       |                                           |                      |                              |             |                       |                                                                                                    |                                                        |                            | 20 Yelaine Diaz Acosta                                                             |  |  |
| 17<br>16                                                                                       |                                           |                      |                              |             |                       |                                                                                                    |                                                        |                            | 19 Roberto Espinosa Medina<br>18 William Cordero Manso                             |  |  |
| 15<br>14                                                                                       |                                           |                      |                              |             |                       |                                                                                                    |                                                        |                            | 17 Teresa Pérez Manso<br>16 María Acosta Rodríguez                                 |  |  |
| 13<br>12                                                                                       |                                           |                      |                              |             |                       |                                                                                                    |                                                        |                            | 15 Diana Moreno Rodríguez<br>14 Vivian Cordero Castillo                            |  |  |
| 11<br>10                                                                                       |                                           |                      |                              |             |                       |                                                                                                    |                                                        |                            | 13 Antonio Acosta Guerra<br>12 Dainel Paz Sánchez                                  |  |  |
| Q                                                                                              |                                           |                      |                              |             |                       |                                                                                                    |                                                        |                            | 11 Yolanda Díaz Fernández<br>10 Ana Guerra Pérez<br>09 Matilde Fernández Paz       |  |  |
| 8                                                                                              |                                           |                      |                              |             |                       |                                                                                                    |                                                        |                            | 08 Juana Acosta González<br>07 Pedro Díaz Sánchez                                  |  |  |
| 6<br>5                                                                                         |                                           |                      |                              |             |                       |                                                                                                    |                                                        |                            | 06 Esteban Guerra Rodríguez<br>05 Maceo Cordero Moreno                             |  |  |
| $\Delta$<br>з                                                                                  |                                           |                      |                              |             |                       |                                                                                                    |                                                        |                            | 04 Julio Medina Rodríguez<br>03 Jose Cordero Rodríguez                             |  |  |
| $\overline{2}$<br>1                                                                            |                                           |                      |                              |             |                       |                                                                                                    |                                                        |                            | 02 Martha Pérez Fernández<br>01 Juan Manso Moreno                                  |  |  |
| $\circ$<br>Tipos de<br>Requisitos<br>requisitos                                                | Actividades de<br>requisistos             | Métodos de<br>diseño | Lenguajes de<br>construcción | Metodología | Técnicas de<br>prueba | Niveles de<br>prueba                                                                                          | Métricas de<br>mantenimiento gestión                   | Planificación y            |                                                                                    |  |  |
| Información de ayuda<br>* El círculo de color rojo representa que el estudiante inició el tema |                                           |                      |                              |             |                       |                                                                                                    |                                                        |                            |                                                                                    |  |  |
| * El cuadrado representa las lecturas del tema                                                 |                                           |                      |                              |             |                       |                                                                                                    |                                                        |                            |                                                                                    |  |  |
| * El círculo representa los comentarios realizados en el tema                                  |                                           |                      |                              |             |                       |                                                                                                    |                                                        |                            |                                                                                    |  |  |

Figura 2.4: Reporte de escritura y lectura de los temas del foro

# <span id="page-59-0"></span> $\checkmark$  Sección recurso:

Esta sección cuenta con diferentes reportes relacionados con las visitas de los estudiantes a los recursos de la plataforma y con otros elementos que contiene los recursos.

El reporte del uso de los recursos permite observar en un gráfico de barra la preferencia de los recursos por parte de los estudiantes [\(Figura 2.5\)](#page-60-0) (mostrando la cantidad de visitas realizadas a los recursos dividida por tipo: multimedia, interactivos y estructurales). Esto permite que el profesor conozca cuales son los tipos de recursos que utilizan más sus estudiantes.

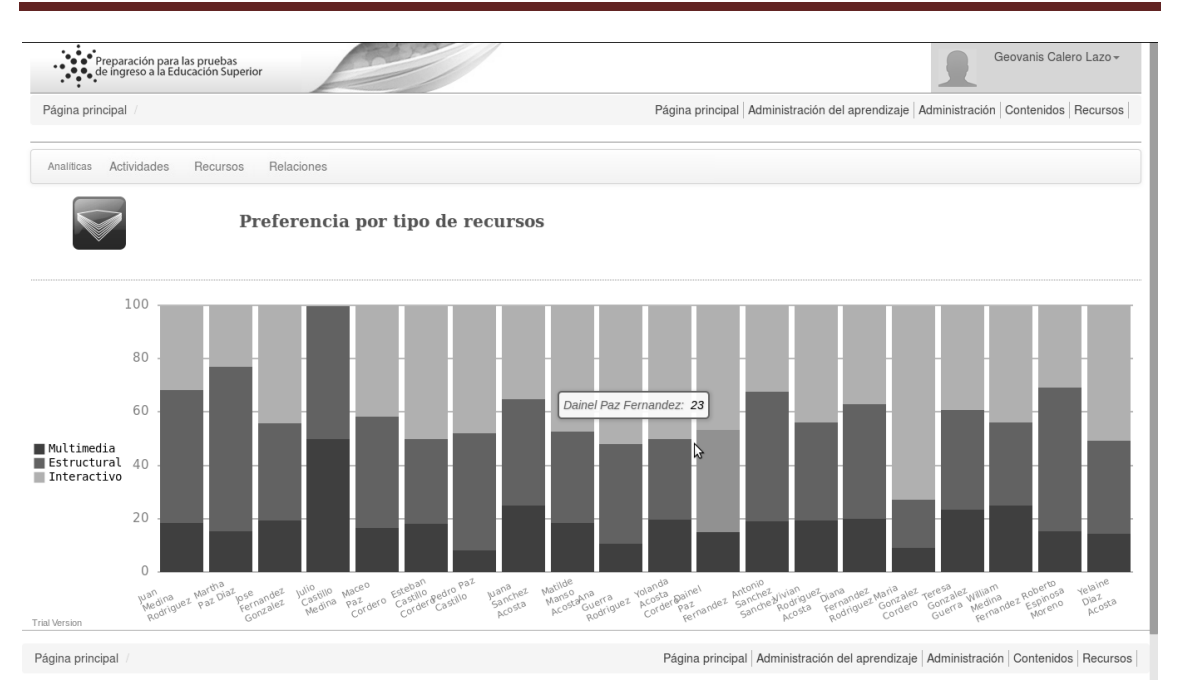

Figura 2.5: Reporte de la preferencia por tipo de recursos

<span id="page-60-0"></span>Otro de los reportes es el que visualiza el acceso de los estudiantes a los recursos por día. Esta gráfica contiene una línea roja en las fechas de exámenes. En este reporte el profesor puede conocer cuales estudiantes trabajan más con los recursos, cuales estudiantes consultan los recursos sobre en etapas de exámenes.

# *Capítulo 2*

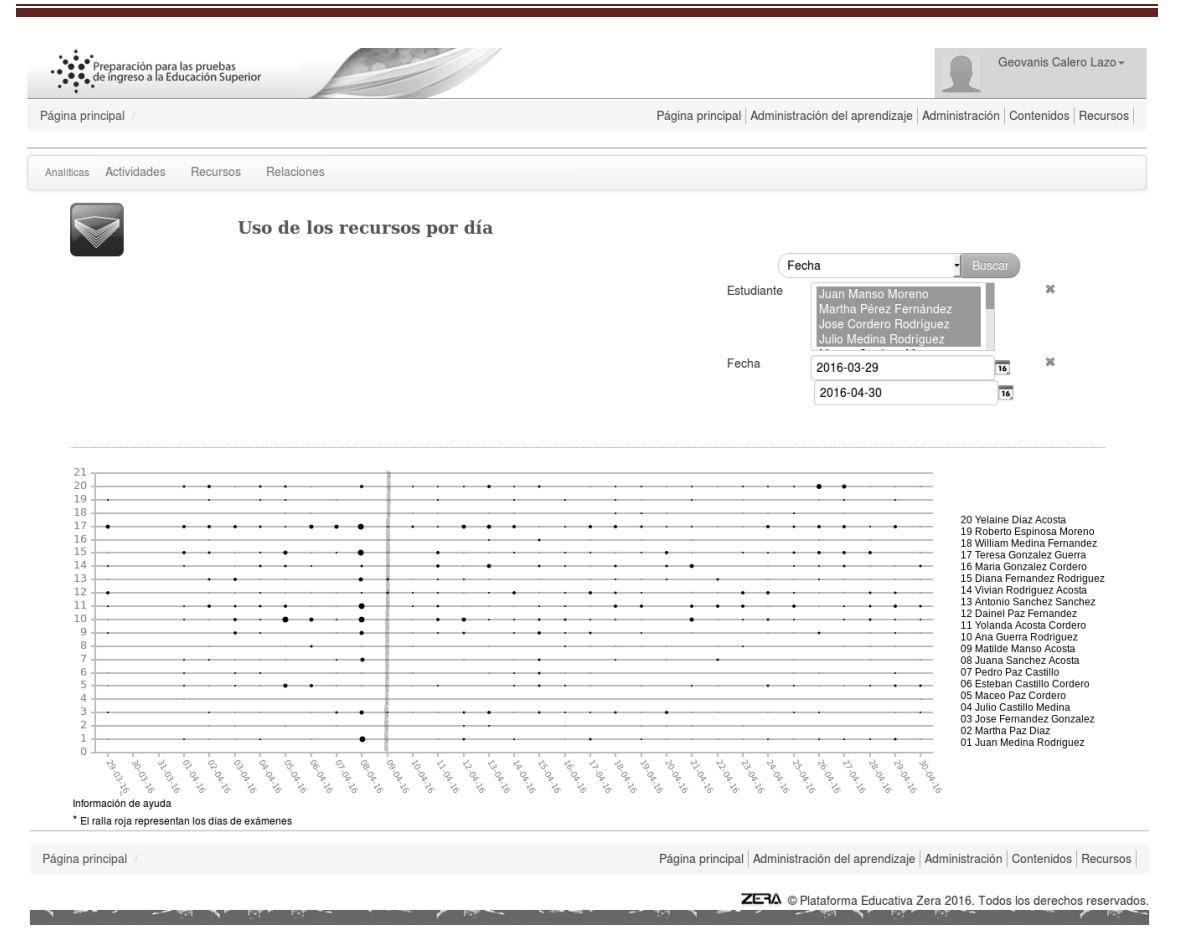

Figura 2.6: Reporte del uso de los recursos por día

Existe otro reporte que permite seleccionar los recursos más visitados (recursos que tienen al menos una visita), menos visitado (recursos que no han sido visitados), mejor valorados (recursos que tiene como evaluación 4 ó 5), recursos favoritos (recursos que están marcados como favoritos) mostrándose en un gráfico de barra la cantidad de estudiantes que lo han visitado, valorado o marcados como favorito (**Error! Reference source not found.**).

Para el caso del glosario se muestra en una nube de palabras todas las palabras del glosario (**Error! Reference source not found.**). El tamaño de las palabras se corresponde con la cantidad de veces que es visitada la palabra. El análisis de la nube del glosario permite conocer los conceptos con mayor dificultad.

 $\checkmark$  Relación entre los recursos, actividades y el contenido de la plataforma

En el reporte del comportamiento general de los estudiantes en la plataforma se puede seleccionar tanto un día en específico como una semana y se muestra para el caso del día un gráfico de línea de 24 horas que representa los momentos en que es utilizada más la plataforma por los estudiantes (**Error! Reference source not found.**). Para el caso de la semana se muestra un gráfico de línea para conocer los días de la semana

que existe mayor utilización de la plataforma (**Error! Reference source not found.**). En ambos casos se muestra en un gráfico de barra el tiempo que los estudiantes han permanecido en la plataforma y la cantidad de actividades que han realizado y recursos que han visitado. En general estas visualizaciones pretenden descubrir y analizar los tiempos en los que la participación de los estudiantes es más representativa, saber para que acceden los estudiantes a la plataforma, cuanto tiempo usan la plataforma, cual es o son los horarios que más se usa la plataforma, para conocer si se está dedicando tiempo a estudiar el contenido orientado.

En otra gráfica se muestra las fechas de acceso a la plataforma y una iconografía que representa las actividades realizadas y recursos visitados por el estudiante (círculo y cuadrado respectivamente (**Error! Reference source not found.**). De este modo se puede observar que prefieren los estudiantes si avanzar en los recursos o en las actividades, en los dos elementos juntos o en ninguno de los dos.

De igual forma se cuenta con otra gráfica que muestra la relación entre los estudiantes y el contenido, donde también con iconografía se representa las actividades realizadas y recursos visitados por el estudiante en el contenido (círculo y cuadrado respectivamente (**Error! Reference source not found.**). Cuando la gráfica es de un solo estudiante se muestra el contenido con el promedio de las actividades realizadas y la cantidad de recursos visitados (**Error! Reference source not found.**). Esta gráfica tiene un objetivo similar a la anterior.

#### **2.5 Integración de software de terceros con el módulo**

El desarrollo de software está basado en un conjunto de reglas y principios que permitan primero, lograr que realice lo solicitado, segundo que lo haga correctamente y por último y no menos importante que sea extensible y mantenible en el tiempo. Dado que un software varía con el tiempo es necesario tener en cuenta buenas prácticas de desarrollo que permitan la modificación y extensión de este sin grandes costos. Para lograr lo antes expuesto el módulo desarrollado se realizó utilizando la programación orientada a objetos y sus principios. En esta sección se describe con mayor profundidad elementos importantes del segundo paso (Analítica y acción) del proceso de la solución propuesta [\(Figura 2.1\)](#page-51-0). A continuación se exponen los elementos aplicados en el módulo:

Generación de gráficos:

Partiendo del estudio realizado sobre las librerías de gráficos se demuestra que existe una gran variedad y versiones de las mismas. Para evitar que exista una dependencia obligatoria con alguna de estas se desarrolló una capa de abstracción entre el módulo y las librerías de gráficos como se muestra a continuación:

```
$render = AbstractGrahpManager::getScratterInstance();
  if($render instanceof GraphInterface){
     $render->get_assets();
     $render->set_height(400);
     $render->set width(400);
     $render->add_serie('estudiante 1', array([45,5],[15,6]));
      $render->draw('graphContainer');
\oplus
```
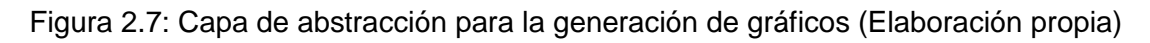

La primera línea utiliza una fábrica de objetos que tiene la responsabilidad de crear las *instancias* de los objetos establecidos en la configuración del módulo para cada tipo de gráficos. La segunda línea comprueba que efectivamente sea un elemento correcto, para ello no chequea una clase específica sino una interfaz [\(Figura 2.8\)](#page-64-0) lo que aporta un mayor nivel de abstracción

En el fragmento de código que se presenta a continuación se utiliza la interfaz sin la necesidad de conocer la librería que se está utilizando evitando así el alto acoplamiento.

```
interface GraphInterface
 \mathcal{I}7 + 1* Incluye los css y js necesarios para la generación de gráficos
     public function get assets();
     7 + \pi* Establece el tamaño del área del gráfico
      \star/
     public function set height ($height);
      * Establece el ancho del área del gráfico
     public function set width ($width);
     1 + 1* Adiciona una serie al gráfico cos sus respectivos puntos
     public function add_serie($name, $points = array());
      * Renderiza el gráfico en el área seleccinoada
      \star/
     public function draw($area):
\ominus
```
<span id="page-64-0"></span>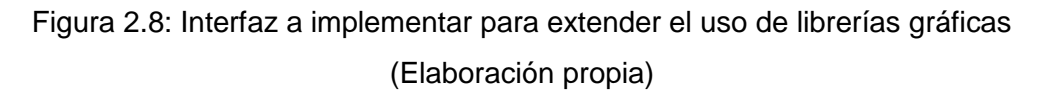

Para utilizar una nueva librería en el módulo solo es necesario desarrollar una clase que implemente la interfaz *GraphInterface* la cual permite establecer los valores de las gráficas, así como dibujarla. Además, en un fichero de configuración se establece que clase será utilizada para dibujar cada tipo de gráfico, de forma que podemos utilizar tantas librerías como tipos de gráficos adicionemos a nuestro sistema sin tener que modificar nuestro código base.

# **Conclusiones parciales del capítulo**

Los datos seleccionados de la interacción del estudiante con las actividades y recursos de la plataforma coinciden en su mayoría con los mencionados en las herramientas del capítulo 1. La utilización de la librería facilitó la realización del módulo y la interpretación de las interacciones del estudiante con la plataforma y proporcionó información acerca de ellas. Con la incorporación de la analítica del aprendizaje y la analítica visual, la Plataforma Educativa ZERA cuenta con una herramienta que contribuye al seguimiento de la evolución del estudiante dentro de un curso a partir de la interacción de estos con los recursos y actividades de la plataforma. El uso de los principios de programación orientada a objetos, brinda al módulo un bajo acoplamiento, poca dependencia de librerías de gráficos y una alta capacidad de modificación y extensión con bajos costos y alta calidad.

# *3. Validación de la propuesta de solución*

# **Introducción**

En este capítulo se valida la propuesta de solución, mediante diferentes métodos. Se explica, además, la forma en que fueron aplicados, teniendo en cuenta el propósito de la validación. Debido a las características de la investigación se aplicó el método cualitativo grupo focal y la técnica de Iadov para medir el grado de satisfacción de los usuarios respecto al módulo propuesto. Se realizaron pruebas funcionales para validar la calidad del módulo desarrollado y un estudio caso para comprobar la utilidad del módulo.

### **3.1Resultado de las pruebas funcionales realizadas al módulo**

Una vez concluido el módulo propuesto se le realizaron pruebas funcionales para validar el correcto funcionamiento del mismo. Para las pruebas funcionales se tuvo en cuenta la especificación de requisitos y los casos de pruebas generados en los tres trabajos de diploma desarrollados. Durante la etapa de ejecución de las pruebas se realizaron tres iteraciones las cuales arrojaron un conjunto de no conformidades (NC) que fueron corregidas en su totalidad. En la siguiente tabla se muestra un resumen de las iteraciones realizadas:

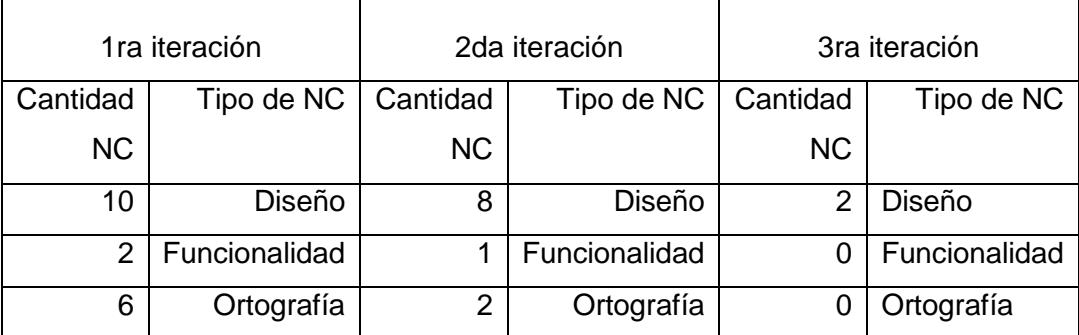

Tabla 2: Resultado de las pruebas funcionales (Elaboración propia)

Con la solución de estas NC quedaron validados funcionalmente los reportes propuestos y la calidad de la solución desarrollada.

# **3.2 Resultado de la aplicación de la técnica grupo focal**

El grupo focal es una técnica de investigación cualitativa y según (Balcázar et al. 2005) *"es un tipo de entrevista grupal que se estructura para recolectar opiniones detalladas*  *y conocimientos acerca de un tema particular, vertidos por los participantes seleccionados".*

En la sección de trabajo del grupo focal se utiliza un moderador que estimula a los participantes a emitir ideas sobre el asunto que se estudia, la interacción entre los mismos dará lugar a la atención de aspectos adicionales a tener en cuenta. El investigador está presente, pero actúa como anotador de las ideas que expresan los participantes y de esta forma no influye en las opiniones de los integrantes del grupo.

El objetivo del grupo focal es evaluar las tendencias a la aprobación del módulo desarrollado. Para ello se seleccionaron 8 especialistas con experiencia en temas relacionados con analíticas de aprendizaje y analítica visual, así como en el desarrollo de LMS. Dentro de los participantes se encuentran investigadores, másteres, profesores de la facultad 4 y especialistas A y B en el desarrollo de aplicaciones informáticas del centro Tecnologías para la Formación con rol de programador.

Para el desarrollo de la actividad se diseñó un guía de preguntas, donde se tuvo en cuenta que la actividad se debe comportar como una entrevista abierta pero estructurada donde se propicie el debate en base a las experiencias personales y al conocimiento que poseen sobre la temática cada uno de los especialistas. Para el diseño de las preguntas se tuvo en cuenta ir de lo general a lo específico y de lo más fácil a lo más difícil, como se muestran en el **Error! Reference source not found.**.

Fueron seleccionadas además dos personas que no tienen relación directa con la investigación para que fungieran como moderador y otra para que lleve la relatoría de una forma imparcial.

La actividad comenzó con una presentación del investigador donde presentó el módulo de analítica de aprendizaje y analítica visual desarrollado en la Plataforma Educativa ZERA. Todas las intervenciones realizadas por los participantes reafirmaron la necesidad de que ZERA contara con un módulo con las funcionalidades propuesta en esta investigación. También estuvieron de acuerdo con cada uno de las gráficas propuestas y con el uso de la analítica de aprendizaje y analítica visual como técnicas para mostrar la información a los profesores de una forma diferente y más entendible, que les permite tomar medidas sobre el proceso de enseñanza aprendizaje. Además, plantearon que la solución propuesta les permitía llevar un profundo seguimiento de la evolución del estudiante en la plataforma.

Dentro de las sugerencias realizadas se encuentran:

- $\checkmark$  Extender el alcance de la solución a los estudiantes, para permitir la comparación con compañeros.
- $\checkmark$  Mostrar los accesos a recursos por parte de los estudiantes en periodos de exámenes y evaluaciones en línea.

De estas sugerencias se incorporó a la solución la visualización del acceso a los recursos en tiempos de exámenes, mientras que otra sugerencia fue agregada a las recomendaciones de la presente investigación porque queda fuera del alcance de la investigación.

### **3.3 Resultado de la aplicación del estudio de casos**

Esta prueba se realizó para comprobar que el módulo de analítica de aprendizaje y analítica visual desarrollado facilita de una forma más clara el seguimiento de la evolución del estudiante en el curso, que los reportes existentes en la plataforma anteriormente. La realización de la prueba se hizo en un entorno controlado con la participación de un profesor instructor (con experiencia en el desarrollo de LMS y en la impartición de docencia con el uso de estos sistemas) y dos grupos de estudiantes de 4to año. Estos hicieron uso de la plataforma con un curso optativo de capacitación para estudiantes de la Preparación Profesional. En un grupo el profesor trabajó con la plataforma y sus reportes, mientras que en el otro estuvo trabajando con el módulo implementado. Luego de una encuesta (**Error! Reference source not found.**) realizada al profesor en ambos casos, se arrojaron los siguientes resultados:

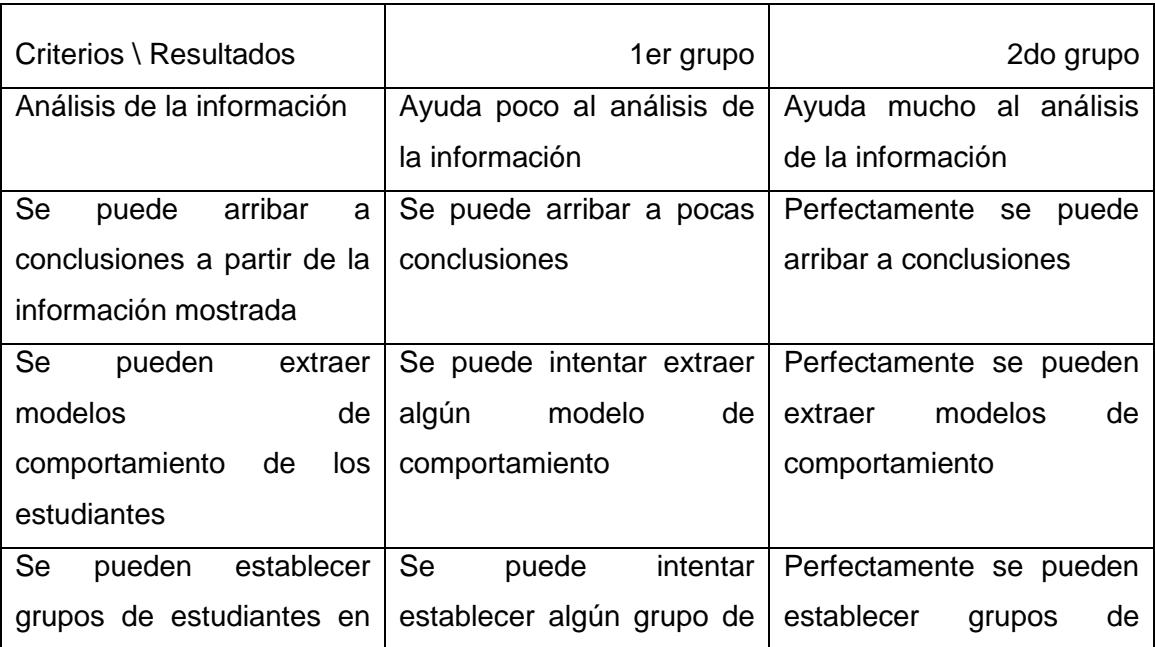

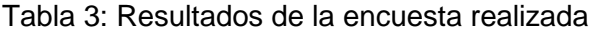

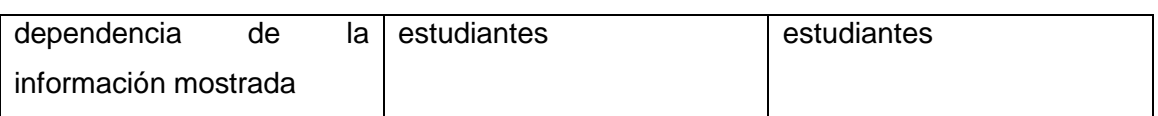

Con la realización de esta prueba quedó demostrada la utilidad del módulo desarrollado para facilitarle al profesor el seguimiento de la evolución del estudiante dentro de un curso de la plataforma.

# **3.4 Resultados de la técnica de Iadov**

La técnica de Iadov en su versión original fue creada por (Kuzmina 1970) para el estudio de la satisfacción por la profesión en carreras pedagógicas. Sin embargo, ha sido utilizada en otras ramas de la ciencia por su carácter genérico, para valorar la satisfacción en múltiples campos y como parte de diagnósticos y validaciones en diferentes investigaciones. La autora de la presente investigación empleó esta técnica específicamente para medir la satisfacción de los usuarios con relación a la propuesta del módulo de analítica de aprendizaje y analítica visual para el seguimiento de la evolución del estudiante en la Plataforma Educativa ZERA.

Esta técnica se basa en el análisis de un cuestionario que tiene una estructura interna determinada, que sigue una relación entre tres cuestionamientos cerrados que se intercalan dentro de un cuestionario y cuya relación el sujeto desconoce, y en este caso, el análisis posterior de cuatro cuestiones abiertas, que permiten profundizar en las causas que originan los diferentes niveles de satisfacción. La relación entre las preguntas cerradas se establece a través del denominado "Cuadro Lógico de Iadov", ver [Tabla 4.](#page-68-0)

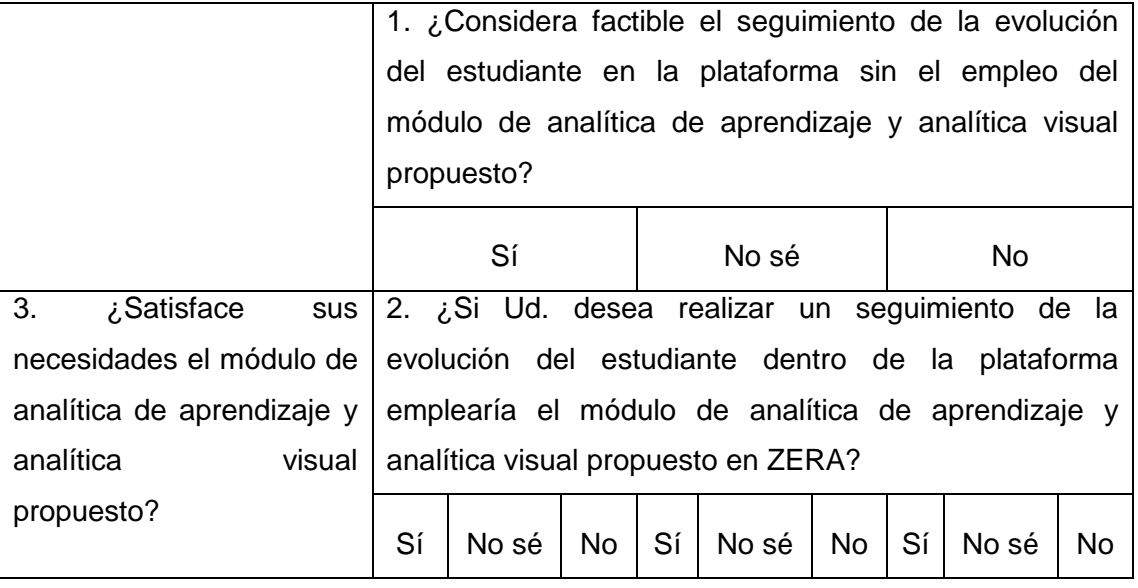

<span id="page-68-0"></span>Tabla 4: Cuadro Lógico de Iadov

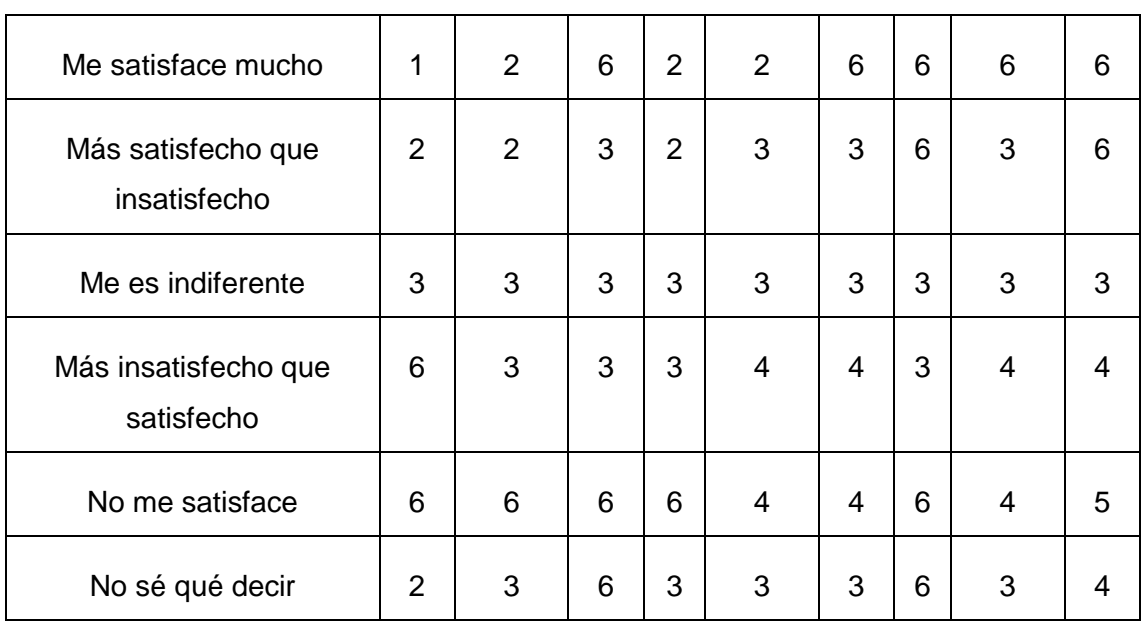

El número resultante de la interrelación de las tres preguntas indica la posición de cada evaluador en los siguientes niveles de satisfacción:

- 1. Clara satisfacción.
- 2. Más satisfecho que insatisfecho.
- 3. No definida.
- 4. Más insatisfecho que satisfecho.
- 5. Clara insatisfacción.
- 6. Contradictoria.

Para obtener el índice de satisfacción grupal (ISG) se trabaja con los diferentes niveles de satisfacción que se expresan en la escala numérica que oscila entre +1 y - 1 de la siguiente forma:

Tabla 5: Escala de calificación del nivel de satisfacción

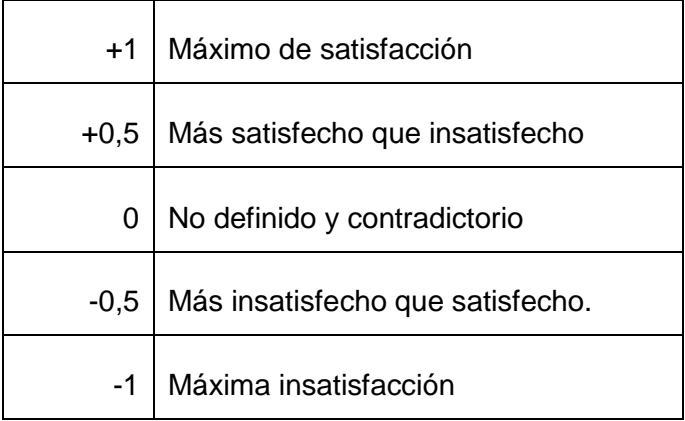

El ISG se calcula mediante la siguiente fórmula:

$$
ISG = \frac{A(+1) + B(+0.5) + C(0) + D(-0.5) + E(-1)}{N}
$$

Dónde: A, B, C, D, E, representan el número de sujetos con índice individual 1; 2; 3 ó 6; 4; 5 y N representa el número total de sujetos del grupo. El ISG arroja valores entre + 1 y - 1. Los valores que se encuentran comprendidos entre - 1 y - 0,5 indican insatisfacción; los comprendidos entre - 0,49  $y + 0,49$  evidencian contradicción y los que caen entre 0,5 y 1 indican que existe satisfacción.

La técnica de Iadov contempla además dos preguntas complementarias de carácter abierto que son de mucha importancia, ya que permiten profundizar en las causas que originan los diferentes niveles de satisfacción.

Para medir el grado de satisfacción de los usuarios respecto al módulo propuesto, se tomó una muestra de 15 usuarios de la UCI, teniendo en cuenta los años de experiencia en el trabajo con LMS, en la implementación de LMS, su vinculación a la docencia con el uso de LMS, entre otros aspectos. Las preguntas cerradas y abiertas realizadas se encuentran en el **Error! Reference source not found.**.

El resultado de la satisfacción individual fue el siguiente:

Tabla 6: Resultados de la técnica de Iadov

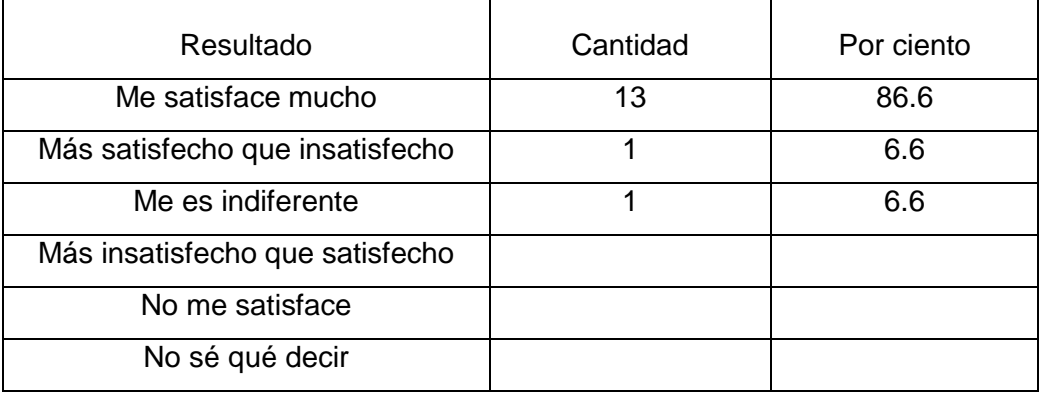

Donde el ISG alcanzado fue el siguiente:

$$
ISG = \frac{13(+1) + 1(0,5) + 1(0) + 0(-0,5) + 0(-1)}{15} = 0.93
$$

Como se aprecia, el índice de satisfacción grupal es 0,93 lo que significa una clara satisfacción con la propuesta solución.

En cuanto a las preguntas complementarias de carácter abierto los encuestados estuvieron totalmente de acuerdo que la solución desarrollada facilita el seguimiento

de la evolución del estudiante dentro de un curso. Todos coincidieron con que la solución es de mucha utilidad para el profesor, que muestra los datos de una forma diferente que les permite sacar conclusiones rápidamente y tomar medidas al respecto. Solo se emitieron las siguientes sugerencias de utilidad para la presente y futuras investigaciones:

- $\checkmark$  La posibilidad de implementar técnica de minería de datos educativa.
- $\checkmark$  Generación automática de alertas y notificaciones a profesores sobre estudiantes en peligro de suspender el curso.

Las dos contribuciones dadas por los encuestados se tendrán en cuenta en las recomendaciones de la presente investigación, para que sean implementadas en futuras investigaciones de la Plataforma Educativa ZERA.

# **Conclusiones parciales del capítulo**

Después de realizadas las pruebas funcionales al módulo quedó validada la calidad de la solución desarrollada. Con la aplicación del estudio de casos se pudo comprobar que el módulo desarrollado tiene un mayor número de beneficios con respecto a los reportes existentes en la plataforma. La aplicación del método científico grupo focal y la técnica de Iadov validaron satisfactoriamente la propuesta solución. Se demostró que la mayoría de los usuarios estaban claramente satisfechos con que el módulo implementado facilita el seguimiento de la evolución del estudiante en un curso dentro de la plataforma. Las sugerencias realizadas quedarán reflejadas como parte de las recomendaciones de la presente investigación.
## *Conclusiones*

Los resultados obtenidos durante el desarrollo de la presente investigación permiten llegar a las siguientes conclusiones:

- $\checkmark$  La analítica del aprendizaje y la analítica visual son técnicas actualmente muy utilizadas en los LMS según la bibliografía consultada, por lo que la utilización de las mismas en esta investigación favorece a la Plataforma Educativa ZERA de técnicas novedosas para el análisis de datos que genera el estudiante cuando interactúa con los recursos y actividades de la plataforma.
- $\checkmark$  La solución propuesta cuenta con un respaldo teórico que evidencia la importancia de incorporar a la plataforma las características de las herramientas que se estudiaron en esta investigación, las cuales se centran en la interacción del estudiante con los recursos y actividades de la plataforma, para lograr un seguimiento de la evolución del mismo.
- $\checkmark$  La solución propuesta incorpora a la Plataforma Educativa ZERA un conjunto de visualizaciones realizadas con la librería Flot, que permite representar toda la información necesaria a partir de sus gráficas, y la librería jqCloud para la creación de nubes de palabras. El uso de ambas librerías contribuye al seguimiento de la evolución del estudiante dentro de un curso para darle cumplimiento al objetivo trazado.
- $\checkmark$  Con la aplicación del método científico grupo focal y la técnica de ladov se demostró que la solución desarrollada satisface a los usuarios en su totalidad, las pruebas funcionales validaron la calidad del módulo desarrollado y el estudio de casos comprobó la utilidad de la solución.

## *Recomendaciones*

Para la continuidad de la presente investigación la autora recomienda:

- Extender el alcance de la solución a los estudiantes, para permitir la comparación con compañeros.
- $\checkmark$  La posibilidad de implementar técnica de minería de datos educativa.
- Generación automática de alertas y notificaciones a profesores sobre estudiantes en peligro de suspender el curso.

## *Referencias bibliográficas*

Agudo-Peregrina, Ángel F., Santiago Iglesias-Pradas, Miguel Ángel Conde-González, and Ángel Hernández-García. 2014. "Can we predict success from log data in VLEs? Classification of interactions for learning analytics and their relation with performance in VLE-supported F2F and online learning." *Computers in Human Behavior* 31: 542–550. http://www.sciencedirect.com/science/article/pii/S074756321300188X (December

3, 2016).

- Armstrong, Jane, and Katy Anthes. 2001. "How Data Can Help." *American School Board Journal* 188(11): 38–41. http://datause.cse.ucla.edu/docs/HowDataCanHelp.pdf.
- Baepler, Paul, and Cynthia James Murdoch. 2010. "Academic analytics and data mining in higher education." *International Journal for the Scholarship of Teaching and Learning* 4(2): 17. http://digitalcommons.georgiasouthern.edu/ijsotl/vol4/iss2/17/?utm\_source=digitalcommons.georgiasouthern.edu/ijsotl/vol4/iss2/17&utm\_medium=PDF&utm\_campaign=PDFCoverPages (December 5, 2016).
- Bakharia, Aneesha, Elizabeth Heathcote, and Shane Dawson. 2009. Proceedings ascilite Auckland "Social networks adapting pedagogical practice: SNAPP." University of Auckland, Auckland University of Technology, and Australasian Society for Computers in Learning in Tertiary Education (ascilite). http://citeseerx.ist.psu.edu/viewdoc/download?doi=10.1.1.412.899&rep=rep1&typ e=pdf.
- Balcázar, P., N. González, G. Gurrola, and A. Moysén. 2005. ISSN 968–835–947–5 *Investigación Cualitativa*.
- Barneveld, Angela Van, Kimberly E Arnold, and John P Campbell. 2012. "Analytics in Higher Education: Establishing a Common Language." *EDUCAUSE learning initiative* (1): 1–11. https://library.educause.edu/~/media/files/library/2012/1/eli3026-pdf.pdf.
- Bienkowski, Marie, Mingyu Feng, and Barbara Means. 2012. "Enhancing Teaching and Learning Through Educational Data Mining and Learning Analytics: An issue brief." *US Department of Education, Office of Educational Technology*: 1–57. http://citeseerx.ist.psu.edu/viewdoc/download?doi=10.1.1.412.899&rep=rep1&typ e=pdf.

Card, Stuart K., Jock D. Mackinlay, and Ben Shneiderman. 1999. *Readings in information visualization: using vision to think. Morgan Kaufmann*. ed. Morgan Kaufmann. https://books.google.com/books?hl=es&lr=&id=wdh2gqWfQmgC&oi=fnd&pg=P R13&dq=Readings+in+information+visualization:+using+vision+to+think.+Morg an+Kaufmann&ots=omGCaBtGOt&sig=UcHmgpb8zZIZjFs3uZDMYDYEeZs.

- Carlis, John V, and Joseph A Konstan. 1998. "Interactive Visualization of Serial Periodic Data." In *Proceedings of the 11th annual ACM symposium on User interface software and technology*, ed. ACM. , p. 29–38. http://dl.acm.org/citation.cfm?id=288399.
- Chatti, Mohamed Amine, Anna Lea Dyckhoff, Ulrik Schroeder, and Hendrik Thüs. 2012. "A Reference Model for Learning Analytics." *International Journal of Technology Enhanced Learning (IJTEL)* 4(5-6): 318–331. http://www.inderscienceonline.com/doi/abs/10.1504/IJTEL.2012.051815.
- Chen, Ya-xi, Rodrigo Santamaría, Andreas Butz, and Roberto Therón. 2009. "TagClusters: Semantic Aggregation of Col- laborative Tags beyond TagClouds." In *International Symposium on Smart Graphics*, ed. Springer Berlin Heidelberg. , p. 56–67. http://link.springer.com/chapter/10.1007/978-3-642-02115-2\_5.
- Clarene, Claudio Ariel, Silvina Mariel Castro, Carmen López de Lenz, María Eugenia Moreno, and Norma Beatriz Tosco. 2013. *Analizamos 19 Plataformas e-learning*. ed. Lulul.
- Clow, Doug. 2012. "The learning analytics cycle." In *Proceedings of the 2nd International Conference on Learning Analytics and Knowledge - LAK '12*, ed. ACM. New York, New York, USA: ACM Press, p. 134 ISBN 978–1–4503– 1111– 3. http://dl.acm.org/citation.cfm?id=2330636 (December 3, 2016).
- Cocea, Mihaela, and Stephan Weibelzahl. 2007. "Cross-System Validation of Engagement Prediction from Log Files." In *European Conference on Technology Enhanced Learning*, ed. Springer Berlin Heidelberg. , p. 14–25. http://link.springer.com/chapter/10.1007/978-3-540-75195-3\_2.
- Davies, Jason. 2012. "GitHub-jasondavies/d3-cloud." https://github.com/jasondavies/d3-cloud.
- Dawson, Shane, Aneesha Bakharia, and Elizabeth Heathcote. 2010. "SNAPP : Realising the affordances of real-time SNA within networked learning environments." In *Proceedings of the 7th International Conference on Networked Learning 2010*, ed. Networked Learning. , p. 125–133 ISBN 978–1–86220–225–2. http://www.networkedlearningconference.org.uk/past/nlc2010/abstracts/PDFs/Daw son.pdf.
- Dawson, Shane, and Erica Mcwilliam. 2008. "Investigating the application of IT generated data as an indicator of learning and teaching performance." *Queensland University of Technology and the University of British Columbia* 41.
- Demiurgu, Negush, Benji, Adi, and Razvan. 2016. "JS Charts Free JavaScript charts." http://www.jscharts.com/.
- Dream, Tim. 2011. "GitHub-timdream/wordcloud2.js." https://github.com/timdream/wordcloud2.js/.
- Dyckhoff, Anna Lea, Vlatko Lukarov, Arham Muslim, Mohamed Amine Chatti, and Ulrik Schroeder. 2013. "Supporting action research with learning analytics." In *Proceedings of the Third International Conference on Learning Analytics and Knowledge*, ed. ACM. , p. 220–229. http://dl.acm.org/citation.cfm?id=2460340.
- Dyckhoff, Anna Lea, Dennis Zielke, Mareike Bültmann, Mohamed Amine Chatti, and Ulrik Schroeder. 2012. "Design and Implementation of a Learning Analytics Toolkit for Teachers." *Educational Technology & Society* 15(3): 58–76 ISSN 1436–4522 (online) and 1176–3647 (print. http://www.jstor.org/stable/jeductechsoci.15.3.58.

Española, Real Academia. 2016. "Real Academia Española." http://www.rae.es/.

- Espinoza, M. P. Prendes. 2009. "Plataformas de campus virtuales de Software Libre: Análisis compartivo de la situación actual de las Universidades Españoles." *Informe del proyecto EA-2008-0257 de la Secretaría de Estado de Universidades e Investigación*.
- Ferguson, Rebecca. 2012. "Learning analytics: drivers, developments and challenges." *International Journal of Technology Enhanced Learning* 4(5/6): 304–317. http://www.inderscience.com/link.php?id=51816 (December 3, 2016).
- Ferrer, Javier, María Paz de Andrade, Maite Nicuesa, Florencia Ucha, David Yanover, and Cecilia Bembibre. 2016. "DefiniciónABC." http://www.definicionabc.com/tecnologia/histograma.php.
- Gershon, Nahum, Stephen G Eick, and Stuart Card. 1998. "Information visualization." *Interactions* 5(2): 9–15. http://portal.acm.org/citation.cfm?doid=274430.274432 (December 3, 2016).
- Gibbs, William J, Vladimir Olexa, and Ronan S Bernas. 2006. "A Visualization Tool for Managing and Studying Online Communications." *Educational Technology & Society* 9(3): 232–243 ISSN 1436–4522 (online) and 1176–3647 (pri. http://www.jstor.org/stable/jeductechsoci.9.3.232.
- Gómez Aguilar, Diego Alonso. 2015. 328 "Analítica visual en elearning." Universidad de Salamanca.
- Gómez Aguilar, Diego Alonso, Francisco J García Peñalvo, and Roberto Therón. 2013. "Evaluación visual de las relaciones entre participación de los estudiantes y sus resultados en entornos de e-learning." *XV Simposio Internacional de Tecnologías de la Información y las Comunicaciones en la Educación SINTICE 2013*: ISBN: 978–84–695–8362–3. http://repositorio.grial.eu/handle/grial/270.
- Gómez-Aguilar, Diego-Alonso, Francisco-José García-Peñalvo, and Roberto Therón. 2014. "Analítica visual en e-learning." *El Profesional de la Informacion* 23(3): 236–245 ISSN: 1386–6710. http://recyt.fecyt.es/index.php/EPI/article/view/epi.2014.may.03 (December 3, 2016).

Google. 2016. "support.google." https://support.google.com/docs/answer/190718?hl=es.

- Govaerts, Sten, Erik Duval, Katrien Verbert, and Abelardo Pardo. 2012. "The Student Activity Meter for Awareness and Self-reflection." In *CHI'12 Extended Abstracts on Human Factors in Computing Systems*, ed. ACM. , p. 869–884. http://dl.acm.org/citation.cfm?id=2212860.
- Graf, Sabine, Cindy Ives, Nazim Rahman, and Arnold Ferri. 2011. "AAT A Tool for Accessing and Analysing Students " Behaviour Data in Learning Systems." In *Proceedings of the 1st International Conference on Learning Analytics and Knowledge*, ed. ACM. , p. 174–179. http://dl.acm.org/citation.cfm?id=2090145.
- Greller, Wolfgang, and Hendrik Drachsler. 2012. "Translating Learning into Numbers: A Generic Framework for Learning Analytics." *Educational technology & society* 15(3): 42–57 ISSN 1436–4522 (online) and 1176–3647 (print. http://www.jstor.org/stable/jeductechsoci.15.3.42.
- Gutwin, Carl, and Saul Greenberg. 2002. "A Descriptive Framework of Workspace Awareness for Real-Time Groupware." *Computer Supported Cooperative Work (CSCW)* 11(3-4): 411–446. http://link.springer.com/article/10.1023/A:1021271517844.
- Heyes, Richard. 2016. "RGraph: Interactive JavaScript charts for your website." http://www.rgraph.net/.
- Inselberg, A., and B. Dimsdale. 1990. "Parallel coordinates: a tool for visualizing multidimensional geometry." *San Francisco CA*: 361–375.
- Johnson, L., S Adams Becker, M Cummins, V Estrada, A Freeman, and H Ludgate. 2013. *Horizon Report > Edición sobre Educación Superior 2013*. ed. New Media Consortium. Austin: New Media Consortium.
- Johnson, Larry, S Adams Becker, Michele Cummins, Victoria Estrada, Alex Freeman, and Holly Hall. 2016. "RESUMEN INFORME HORIZON Edición 2016 Educación Superior Contenidos." *Austin, Texas: The New Media Consortium*. http://www.puce.edu.ec/documentos/pucevirtual/2013-Horizon-Report.pdf.
- Johnson, Larry, R Smith, H Willis, A Levine, and K Haywood. 2011. *RESUMEN INFORME HORIZON 2011: Enseñanza Universitaria*.
- Kaser, Owen, and Daniel Lemire. 2007. "Tag-Cloud Drawing: Algorithms for Cloud Visualization." *arXiv preprint cs/0703109*. http://arxiv.org/abs/cs/0703109 (December 3, 2016).
- Keim, Daniel, Gennady Andrienko, Jean Daniel Fekete, Gorg Carsten, Jorn Kohlhammer, and Guy Melancon. 2008. "Visual Analytics: Definition, Process and Challenges." In *Information visualization*, ed. Springer Berlin Heidelberg. , p. 154–175. http://link.springer.com/chapter/10.1007/978-3-540-70956-5\_7.

Keim, Daniel, Jorn Kohlhammer, Geoffrey Ellis, and Florian Mansman. 2010. *Mastering the Information Age Solving Problems with Visual Analytics*. ed. Florian Mansmann. https://books.google.com/books?hl=es&lr=&id=vdv5wZM8ioIC&oi=fnd&pg=PA 1&dq=Mastering+the+Information+Age+Solving+Problems+with+Visual+Analyti

cs&ots=yR7cN4djJP&sig=Zy2IjM5Id3qO20gtmD7MYaLdd34.

- Keim, Daniel, and Leishi Zhang. 2011. "Solving Problems with Visual Analytics : Challenges and Applications." In *Proceedings of the 11th International Conference on Knowledge Management and Knowledge Technologies*, ed. ACM. , p. ISBN 978–1–4503–0732–1. http://dl.acm.org/citation.cfm?id=2024290.
- Kitto, Kirsty, Sebastian Cross, Zak Waters, and Mandy Lupton. 2015. "Learning Analytics beyond the LMS: the Connected Learning Analytics Toolkit." In *Proceedings of the Fifth International Conference on Learning Analytics And Knowledge*, ed. ACM. , p. 11–15. http://dl.acm.org/citation.cfm?id=2723627.
- KlassData. 2014. "SmartKlass<sup>TM</sup> The Learning Analytics Plugin." http://klassdata.com/smartklass-learning-analytics-plugin/.
- Kosara, Robert, Helwig Hauser, and Donna L Gresh. 2003. "An Interaction View on Information Visualization." *State-of-the-Art Report. Proceedings of EUROGRAPHICS*. http://cdn.mprog.nl/dataviz/excerpts/w5/Kosara\_Interaction\_View.pdf.
- Kuzmina, NV. 1970. *Metódicas investigativas de la actividad pedagógica*. ed. Leningrado. Moscú, Rusia.
- Laursen, Ole. 2014. "Flot: Attractive JavaScript plotting for jQuery." http://www.flotcharts.org/.
- Leony, Derick, Abelardo Pardo, Luis de la Fuente Valentín, David Sánchez de Castro, and Carlos Delgado Kloos. 2012. "GLASS: a learning analytics visualization tool." In *Proceedings of the 2nd international conference on learning analytics and knowledge*, ed. ACM. , p. 162–163. http://dl.acm.org/citation.cfm?id=2330642.
- Liu, Danny, Deborah Richards, Chris Froissard, and Amara Atif. 2015. "Validating the Effectiveness of the Moodle Engagement Analytics Plugin to Predict Student Academic Performance." *Twenty-first Americas Conference on Information Systems*: 1–10. http://aisel.aisnet.org/amcis2015/ISEdu/GeneralPresentations/12/.
- MacNeill, Sheila, and Stephen Powell. 2012. "Institutional Readiness for Analytics." *CETIS Analytics Series* I(8).
- Mazza, R., and V. Dimitrova. 2007. "CourseVis: A graphical student monitoring tool for supporting instructors in web-based distance courses." *International Journal of Human-Computer Studies* 65(2): 125–139.
- Mazza, Riccardo. 2006. "Evaluating Information Visualization Applications with Focus Groups: the CourseVis experience." In *Proceedings of the 2006 AVI workshop on*

*BEyond time and errors: novel evaluation methods for information visualization*, ed. ACM. Venice, p. 1–6. http://dl.acm.org/citation.cfm?id=1168155.

Mazza, Riccardo, Marco Bettoni, Marco Faré, Luca Mazzola, Moclog Monitoring, and Online Courses. 2012. "MOCLog – Monitoring Online Courses with log data." *Proceedings of the 1st International Moodle Scientific Conference – MoodleSCo2012*: ISBN: 978–960–98516–2–6. MOCLog – Monitoring Online Courses with log data.

Mazza, Riccardo, and Vania Dimitrova. 2003. "CourseVis : Externalising Student Information to Facilitate Instructors in Distance Learning." In *Proceedings of the International conference in Artificial Intelligence in Education.*, ed. Australia Sydney. , p. 279–286 ISBN 0922–6389. http://linux3.dti.supsi.ch/~mazza/Web\_area/Pubblicazioni/AIED03/AIED03\_mazz a\_dimitrova\_final.pdf.

Mazza, Riccardo, and Christian Milani. 2004. "GISMO : a Graphical Interactive Student Monitoring Tool for Course Management Systems." In *International Conference on Technology Enhanced Learning, Milan*, , p. 1–8. https://www.researchgate.net/profile/Christian\_Milani/publication/228708439\_Gis mo\_a\_graphical\_interactive\_student\_monitoring\_tool\_for\_course\_management\_sy stems/links/0c960522f2507ce803000000.pdf.

McCormick, B, T DeFanti, and Malcolm Brown. 1987. "Definition of visualization." *SIGGRAPH Comput. Graph* 21(6).

Medrano, José Federico, José Luis Alonso Berrocal, and Carlos G. Figuerola. 2012. "Visualización de Grafos Web." 1–24. http://www.academia.edu/download/45306528/Visualizacion\_de\_Grafos\_Web\_- \_Web\_Graph\_20160503-28982-3rhaht.pdf.

- Merriam-Webster. 2016. "Merriam-Webster." http://www.merriamwebster.com/dictionary/visualization.
- Millen, David, Jonathan Feinberg, and Bernard Kerr. 2005. "Social bookmarking in the enterprise." *Queue* 3(9): 28. http://dl.acm.org/citation.cfm?id=1105676 (December 3, 2016).
- Montero, Yusef Hassan. 2006. "Visualización y Recuperación de Información." *II Encuentro de Ciencias y Tecnologías de Documentación e Información*. https://www.researchgate.net/profile/Hassan\_Montero\_Yusef/publication/2682730 60\_Visualizacin\_y\_Recuperacin\_de\_Informacin/links/5592c1d308ae16f493ee3c8b .pdf.
- Moodle.docs. 2012. "Moodle Open-source learning platform." https://docs.moodle.org/22/en/Engagement\_Analytics\_Plugin.
- Mostow, Jack, Joseph Beck, Hao Cen, Andrew Cuneo, Evandro Gouvea, and Cecily Heiner. 2005. "An Educational Data Mining Tool to Browse Tutor-Student Interactions: Time Will Tell !" In *Proceedings of the Workshop on Educational*

*Data Mining, National Conference on Artificial Intelligence*, ed. AAAI Press. , p. 15–22. http://www.aaai.org/Papers/Workshops/2005/WS-05-02/WS05-02-003.pdf.

- Muñoz Merino, Pedro J, José A Ruipérez Valiente, Carlos Alario Hoyos, Mar Pérez Sanagustín, and Carlos Delgado Kloos. 2014. "Analítica del Aprendizaje para la Evaluación Precisa de la Efectividad del Alumno con Actividades y Recursos Educativos." In *2014 9th Iberian Conference on Information Systems and Technologies (CISTI)*, ed. IEEE. , p. 1–6. http://ieeexplore.ieee.org/xpls/abs\_all.jsp?arnumber=6877096.
- Naps, Thomas L, Rudolf Fleischer, U Wisconsin Oshkosh, Kong U Sc, R Guido, Chris Hundhausen, Darmstadt U Techn, Vicki Almstrum, U Texas Austin, Wanda Dann, Myles Mcnally, Alma College, Susan Rodger, Ari Korhonen, J Angel, and Lauri Malmi. 2002. "Exploring the Role of Visualization and Engagement in Computer Science Education." In *ACM Sigcse Bulletin*, ed. ACM. , p. 131–152. http://dl.acm.org/citation.cfm?id=782998.

Ongaro, Luca. 2014. "GitHub- lucaong/jQCloud." https://github.com/lucaong/jQCloud.

- Peñalvo, Francisco José García, María N. Moreno García, Roberto Therón Sánchez, Sergio Bravo Martín, and Miguel Ángel Conde González. 2012. "Herramienta de analítica visual para el seguimiento de la actividad de los estudiantes de asignaturas de Ingeniería del Software en el Campus Virtual Studium ( ID11 / 013 )." Herramienta de analítica visual para el seguimiento de la actividad de los estudiantes de asignaturas de Ingeniería del Software en el Campus Virtual Studium.
- Phillips, Rob, Dorit Maor, Greg Preston, and Wendy Cumming-Potvin. 2012. "Exploring Learning Analytics as Indicators of Study Behaviour." 2861–2867. http://researchrepository.murdoch.edu.au/10460/.
- Ramos, Cheryl, and Errol Yudko. 2008. ""Hits' (not 'Discussion Posts') predict student success in online courses: A double cross-validation study." *Computers & Education* 50(4): 1174–1182. http://linkinghub.elsevier.com/retrieve/pii/S036013150600176X (December 3, 2016).
- Romero, Cristóbal, and Sebastián Ventura. 2010. "Educational Data Mining: A Review of the State-of-the-Art." *IEEE Transactions on Systems, Man, and Cybernetics, Part C (Applications and Reviews)* 40(6): 601–618.
- Romero-Zaldivar, Vicente-Arturo, Abelardo Pardo, Daniel Burgos, and Carlos Delgado Kloos. 2012. "Monitoring student progress using virtual appliances: A case study." *Computers & Education* 58(4): 1058–1067. http://linkinghub.elsevier.com/retrieve/pii/S0360131511003198 (December 3, 2016).
- Schulz, Hans-Jörg, Steffen Hadlak, and Heidrun Schumann. 2011. "The Design Space of Implicit Hierarchy Visualization : A Survey." *IEEE transactions on*

*visualization and computer graphics* 17(4): 393–411. http://ieeexplore.ieee.org/xpls/abs\_all.jsp?arnumber=5473227.

- Shneiderman, Ben, and Martin Wattenberg. 2001. "Ordered Treemap Layouts." *Proceedings of the IEEE Symposium on Information Visualization 2001* 73078: 2– 7. http://babu.cs.umd.edu/~ben/papers/Shneiderman2001Ordered.pdf.
- Siemens, George, and Phil Long. 2011. "Penetrating the Fog: Analytics in Learning and Education." *EDUCAUSE review* 46(5): 30. http://eric.ed.gov/?id=EJ950794.
- Smith, Olly. 2013. "morris.js." http://morrisjs.github.io/morris.js/index.html.
- Spencer, R. 2007. "Information Visualization: Design for Interaction." *Person Education*.
- Tempelaar, Dirk T, Hans Cuypers, Evert van de Vrie, André Heck, and Henk van der Kooij. 2013. "Formative Assessment and Learning Analytics." In *Proceedings of the Third International Conference on Learning Analytics and Knowledge*, ed. ACM. , p. 205–209. http://dl.acm.org/citation.cfm?id=2460337.
- Thomas, J. J., and K. A. Cook. 2006. "A Visual Analytics Agenda." *IEEE computer graphics and applications* 26(1): 10–13. http://ieeexplore.ieee.org/xpls/abs\_all.jsp?arnumber=1573625.
- Thomas, James J., and Kristin A Cook. 2005. Pacific Northwest National Laboratory (PNNL), Richland, WA (US) *Illuminating the Path: The Research and Development Agenda for Visual Analytics*. http://www.osti.gov/scitech/biblio/912515.
- TIBCO. 2015. "TIBCO." https://docs.tibco.com.
- Tufte, Edward R., and E. Weise Moeller. 1997. *Visual explanations: images and quantities, evidence and narrative*. ed. CT Graphics Press Cheshire. http://nabeweb.com/publib/be/980272.pdf.
- Vliegen, Roel, Jarke J van Wijk, and Erik-jan dan der Linden. 2006. "Visualizing Business Data with Generalized Treemaps." *IEEE Transactions on Visualization and Computer Graphics* 12(5): 789–796. http://ieeexplore.ieee.org/xpls/abs\_all.jsp?arnumber=4015431.
- Walsh, Patrick. 2015. "Evaluating the Data Analytic Features of Blackboard Learn 9.1." *Irish Journal of Academic Practice* 4(1): 0–35. http://arrow.dit.ie/ijap/vol4/iss1/5/?utm\_source=arrow.dit.ie%2Fijap%2Fvol4%2Fi ss1%2F5&utm\_medium=PDF&utm\_campaign=PDFCoverPages.
- Ware, Colin. 2012. *Information visualization: perception for design*. ed. Elsevier. https://books.google.com/books?hl=es&lr=&id=UpYCSS6snnAC&oi=fnd&pg=PP 1&dq=Information+visualization:+perception+for+design&ots=32Dr8mVEmb&si g=wcXsm08U2hkEnLKYLLjaVa5Ex7Q.
- Weber, Marc, Marc Alexa, and Wolfgang Müller. 2001. "Visualizing Time-Series on Spirals." In *Infovis*, , p. 7–14. http://ieg.ifs.tuwien.ac.at/~aigner/teaching/ws06/infovis\_ue/papers/spiralgraph\_we ber01visualizing.pdf.
- Wexler, Steve, Lance Dublin, Nancy Grey, Sheila Jagannathan, Tony Karrer, and Margaret Martinez. 2008. "LEARNING MANAGEMENT SYSTEMS. The good, the bad, the ugly,... and the truth." *E-learning Guild*.
- Wolff, Annika, Zdenek Zdrahal, Andriy Nikolov, and Michal Pantucek. 2013. "Improving retention : predicting at-risk students by analysin clicking behaviour in a virtual learning environment Conference Item analysing clicking behaviour in a virtual learning." In *Proceedings of the third international conference on learning analytics and knowledge*, ed. ACM. , p. 145–149. http://dl.acm.org/citation.cfm?id=2460324.
- Zhang, Hangjin, Kevin Almeroth, Allan Knight, Monica Bulger, and Richard Mayer. 2006. "Moodog : Tracking Students " Online Learning Activities." In *Proceedings of World conference on educational multimedia, hypermedia and telecommunications*, , p. 4415–4422. https://www.editlib.org/p/26016/proceeding\_26016.pdf.